মোঃ ইব্ৰাহীম সবুজ টেইনার বোরহানউদ্দিন ডিজিটাল পোস্ট অফিস কোপ্ৰাইটৱ মৰ্ডান টেকনোলজি এন্ড টেনিং সেন্টার

মোবাইল: ০১৭১০-২৮১৩৬৮ ইমেইলঃ [ibrahim.shobuz15@gmail.com](mailto:ibrahim.shobuz15@gmail.com) ওয়েব সাইটঃ https://borhanuddindpo.com

# Course Outline

 Introduction to PC & Operating System. **☆ Ms Word.** ◆ Ms Excel. Ms Access. Ms Power Point. Networking & Internet.

# Introduction to PC & Operating System.

# কম্পিউটার পরিচিতি

# What is Computer (কম্পিউটার কি?)

কম্পিউটারের ইতিহাস জানার আর্গে একটু ধারণা নি কম্পিউটার সম্পর্কে। Computer শব্দটি গ্রিক শব্দ Compute শব্দ থেকে এসেছে। Compute শব্দের অর্থ গণনা করা। Computer শব্দের অর্থ গণনাকারী যন্ত্র। মূলতঃ এটি তৈরি করা হয়েছিল গণনার জন্য। কিন্তু বর্তমানে এটি জটিল ও কঠিন হিসাব-নিকাশ ছাডাও আরো অনেক কাজে ব্যবহার হচ্ছে কম্পিউটার। কম্পিউটারের কাজের গতি হিসেব করা হয় ন্যানো সেকেন্ডে। ন্যানো সেকেন্ড হল এক সেকেন্ডের একশ কোটি ভাগের একভাগ। ইলেকট্রনিক প্রবাহের মাধ্যমে এটি তার যাবতীয় কার্য সম্পাদন করে।আপনাদের আরো ভালোভাবে বোঝানোর জন্য আমি আমার নিজের খেকে একটা উদাহরন দিচ্ছি ভাহলে আপনারা আরও খুব সহজ ভাবে কম্পিউটার সম্পর্কে বুঝতে পারবেন। কম্পিউটারকে আমরা অনেকটা নতুন একটা বাসা বাড়ি বা apartment য়িসেবে ধরতে পারি, এপার্টমেন্টে কিনার সময় বিক্রেতা আপনাকে শুধু খালি একটা বাসার চাবি ধরিয়ে দিবে,হয়তো ভিত্তরে খুব বেশি হলে একটা টিউব লাইট ও সামান্ন কিছু নামমাত্র আসবাবপত্র পাবেন।এখন আপনার নতুন বাসা সাজানাের দায়িত্ব।আপনার আপনি চাইলে লাখ টাকার আলমারি বা ১ হাজার টাকার আলমারি,এলসিডি টিভি বা সাদাকালো টিভি, ফ্যান লাগাবেন না এসি লাগাবেন, এককথায় কি করবেন না করবেন সব আপনার ইচ্ছা। তবে এথানে একটা জিনিস সত্যি আপনি যত ভালো ভালো ও বেশী বেশী জিনিস দিয়ে সাজাবেন আপনার ঘর ততবেশি আপনার চাহিদা মিটাতে ও আরাম দিতে সক্ষম।এখন যদি আপনি অল্পতেই সুখী হন, বা অল্প কিছু আসবাবপত্রই আপনার চাহিদা পূরণ করতে পারে সেটা সম্পূর্ণ আপনার ব্যপার। ঠিক কম্পিউটারও অনেকটা সেই রকম আপনি বাজার থেকে কম্পিউটার কিনার সময় বিক্রেতা আপনার কাছে বিক্রি করার পর তার দায়িত্ব শেষ, তারা হয়ত নামমাত্র কিছু প্রোগ্রাম ও সফটওয়্যার ইনস্টল করে দিবে, কিন্তু বাসায় আনার পর তাকে আপনাকেই নিজের মতো করে সাজিয়ে নিতে হবে। আপনার চাহিদা মতো প্রোগ্রাম দিয়ে সাজাতে হবে আর ভালো ফল পেতে এর ভিতর ভালো ভালো ও নাম করা সব সফটওয়্যার ইনস্টল করতে হবে।আর বর্তমানে কম্পিউটার বলতে আমরা এমন একটি ডিজিটাল যন্ত্রকে বুঝি যা প্রক্রিয়াকরন করতে পারে এবং যা আমাদের দৈনদিন জীবনের একটি অপরিহার্য অংশ। Computer হলো " Programmable digital electronic device" অন্যভাবে বলা হয়, A Computer is a machine that manipulates data according to a list of instructions. বাংলাদেশের কপি রাইট আইনে কম্পিউটারের সংজ্ঞা দেওয়া হয়েছে এভাবে, কম্পিউটার অর্থে মেকানিক্যাল, ইলেকট্রমেকানিক্যাল, ইলেকট্রনিক, ম্যাগনেটিক, ইলেকট্রমেগনেটিক, ডিজিটাল বা অপটিক্যাল বা অন্য কোন পদ্ধতির ইমপালস ব্যবহার করিয়া রীজক্যাল বা গানিতিক যে কোন একটি বা সকল কাজর্কম সম্পাদন করে এমন তথ্যপ্রকিয়াকরন যন্ত্র বা সিস্টেম কে বোঝায়। সেই কারনে কম্পিউটার কেবলমাত্র গননা, পরিমাপ বা **হিসাব করার যন্ত্র নয়। Computer কার্যত এখন সকল ধরনের কাজ করে বা কাজের প্রক্রিয়া করে।** 

# <u>History of Computer? কম্পিউটার -এর ইতিহাস?</u>

্রাগৈতিহাসিক যুগে গণনার যন্ত্র উদ্ভাবিত বিভিন্ন প্রচেষ্টারে কম্পিউটার ইতিহাস হিসেবে ধরা হয়। প্রাচীন কালে মানুষ এক সময় সংখ্যা বুঝানোর জন্য ঝিনুক, নুড়ি, দড়ির গিট ইত্যাদি ব্যবহার করত। পরবর্তীতে গণনার কার্জে বিভিন্ন কৌশল ও যন্ত্র ব্যবহার করে থাকলেও অ্যাবাকাস (Abacus) নামক একটি প্রাচীন গণনা যন্ত্রকেই কম্পিউটারের ইতিহাসে প্রথম যন্ত্র হিসেবে ধরা হয়। এটি আবিষ্কৃত হয় খ্রিষ্টপূর্ব ২৪০০ সালে ব্যাবিলনে। অ্যাবাকাস ফ্রেমে সাজানো গুটির স্থান পরিবর্তন করে গননা করার যন্ত্র। থ্রিস্টপূর্ব ৪৫০/৫০০ অব্দে মিশরে বা চীনে গননা যন্ত্র হিসেবে অ্যাবাকাস তৈরি হয়। ১৬১৬ সালে স্কটল্যান্ডের গণিতবিদ জন নেপিয়ার গণনার কার্জে ছাপা বা দাগ কাটাকাটি অখবা দন্ড ব্যবহার করেন। এসব দন্ড জন নেপিয়ার (John Napier) এর অস্থি নামে পরিচিত। ১৬৪২ সালে ১৯ বছর বয়স্ক ফরাসি বিজ্ঞানী ব্লেইজ প্যাসকেল সর্বপ্রথম যান্ত্রিক ক্যালকুলেটর আবিষ্কার করেন। তিনি দাঁতযুক্ত চাকা বা গিয়ারের সাহায্যে যোগ বিয়োগ করার পদ্ধতি চালু করেন। ১৬৭১ সালের জার্মান গণিতবিদ গটফ্রাইড ভন লিবনিজ প্যাসকেলের যন্ত্রের ভিত্তিতে চাকা ও দন্ড ব্যবহার করে গুণ ও ভাগের ক্ষমতা সম্পন্ন আরো উন্নত যান্ত্রিক ক্যালকুলেটর তৈরি করেন।

তিনি যন্ত্রটির নাম দেন রিকোনিং যন্ত্র (Rechoning Mechine)। পরে ১৮২০ সালে টমাস ডি কোমার রিকোনিং যন্ত্রের পরিমার্জন করে লিবনিজের যন্ত্রকে জনপ্রিয় করে তোলেন।

পৃথিবীর প্রথম কম্পিউটার (এনিয়াক)। উনিশ শতকের শুরুর দিকে আধুনিক একটি যন্ত্রের নির্মাণ ও ব্যবহারের ধারণা (যা কেবলমাত্র যান্ত্রিকভাবে, মানে যেকোনও রকম বুদ্ধিমত্তা ব্যতিরকে, গাণিতিক হিসাব করতে পারে) প্রথম সোষ্টার ভাবে প্রচার করেন চার্লস ব্যাবেজ। তিনি এটির নাম দেন ডিফারেন্স ইন্দিজন (Difference Engine)। এই ডিফারেন্স ইঞ্জিন নিয়ে কাজ করার সময় ([১৮৩৩](https://bn.wikipedia.org/wiki/%E0%A7%A7%E0%A7%AE%E0%A7%A9%E0%A7%A9) সালে) তিনি অ্যানালিটিক্যাল ইন্জিন নামে আরও উন্নত ওঁ সর্বজনীন একটি যন্ত্রে ধারনা লাভ করেন। কিন্তু প্রয়োজনীয় যন্ত্র ও অর্থের অভাবে কোনোটির কাজই তিনি শেষ করতে পারেননি।

কম্পিউটার বিজ্ঞানের সত্যিকার সূচনা হয় অ্যালান টুরিং এর প্রথমে তাত্বিক ও পরে ব্যবহারিক গবেষণার মাধ্যমে। বিশ শতকের মধ্যভাগ থেকে আধুনিক কম্পিউটারের বিকাশ ঘটতে শুরু করে। [১৯৭১](https://bn.wikipedia.org/w/index.php?title=%E0%A7%A7%E0%A7%AF%E0%A7%AD%E0%A7%A7_%E0%A6%B8%E0%A6%BE%E0%A6%B2&action=edit&redlink=1) সালে মাইক্রোপ্রসেসর উদ্ভাবনের ফলে মাইক্রো কম্পিউটারের দ্রুত বিকাশ ঘটতে থাকে। বাজারে প্রচলিত হয় বিভিন্ন প্রকৃতি ও আকারের কম মূল্যের অনেক রকম পার্সোনাল কম্পিউটার (Personal Computer) বা পিসি (PC)। সে সঙ্গে উদ্ভাবিত হয়েছে অনেক রকম [অপারেটিং](https://bn.wikipedia.org/wiki/%E0%A6%85%E0%A6%AA%E0%A6%BE%E0%A6%B0%E0%A7%87%E0%A6%9F%E0%A6%BF%E0%A6%82_%E0%A6%B8%E0%A6%BF%E0%A6%B8%E0%A7%8D%E0%A6%9F%E0%A7%87%E0%A6%AE) সিস্টেম, প্রোগ্রামের ভাষা, অগণিত ব্যবহারিক প্যাকেজ প্রোগ্রাম। এরসাথে ব্যাপক বিস্তৃতি ঘটেছে কম্পিউটার নেটওয়ার্ক ও ইন্টারনেটের এবং সংশ্লিষ্ট সেবা ও পরিসেবার। কম্পিউটার শিক্ষা প্রদানের লক্ষ্যে প্রতিষ্ঠিত ও সম্প্রসারিত হয়েছে অসংখ প্রাতিষ্ঠানিক ও অপ্রাতিষ্ঠানিক কম্পিউটার শিক্ষা ও গবেষণা প্রতিষ্ঠান। সাম্প্রতিক কালে কম্পিউটার ও তথ্য প্রযুক্তি (Information Technology) বা আইটি (IT) ব্যবসা-বাণিজ্যের বিরাট অংশ দখল করেছে এবং কর্মসংস্থান হয়ে পডেছে অনেকাংশেই কম্পিউটার নির্ভর। যুক্তরাষ্ট্রের ইন্টেল কর্পোরেশন ১৯৭১ সালে মাইক্রোপ্রসেসর উদ্ভাবন করার পর থেকে বাজারে আসতে শুরু করে মাইক্রোপ্রসেসর ভিত্তিক কম্পিউটার। তথন থেকে কম্পিউটারের আকৃতি ও কার্যক্ষমতায় এক বিরাট বিপ্লব সাধিত হয়। ১৯৮১ সালে বাজারে আসে [আই](https://bn.wikipedia.org/w/index.php?title=%E0%A6%86%E0%A6%87.%E0%A6%AC%E0%A6%BF.%E0%A6%8F%E0%A6%AE&action=edit&redlink=1).বি.এম কোম্পানির পার্সোনাল কম্পিউটার বা পিসি। এর পর একের পর এক উদ্ভাবিত হতে থাকে উচ্চ ক্ষমতাসম্পন্ন মাইক্রোপ্রসেসর এবং তৈরি হতে খাকে শক্তিশালী শিসি। আই.বি.এম কোম্পানি প্রথম থেকেই আই.বি.এম কমপ্যাটিবল কম্পিউটার (IBM compatible computer) তৈরির ক্ষেত্রে কোনো বাধা-নিষেধ না রাখায় এ ধরনের কম্পিউটারগুলির মল্য ব্যাপকহারে হ্রাস পায় এবং এর ব্যবহার ও ক্রমাগত বাড়তে থাকে। একই সময় আই.বি.এম কোম্পানির পাশাপাশি অ্যাপল কম্পিউটার ইনকর্পোরেট (Apple Computer Inc) তাদের উদ্ভাবিত অ্যাপল-ম্যাকিনটোশ (Apple-Macintosh) কম্পিউটার বাজারে ছাড়ে। কিন্তু অ্যাপল কোম্পানি তাদের কমপ্যাটিবল কম্পিউটার তৈরির ক্ষেত্রে কোনোরূপ উদারত্য প্রদর্শন না করায় ম্যাকিনটোশ কম্পিউটারের মূল্য থেকে যায় অত্যধিক বেশি, যার ফলে অ্যাপল তেমন জনপ্রিয়তা লাভ করতে পারে নি। তবে বিশেষ ধরনের কিছু ব্যবহারিক সুবিধার কারণে মূলত মূদ্রণ শিল্পে অ্যাপল-ম্যাকিনটোশ কম্পিউটার ব্যাপকভাবে ব্যবহূত হতো। প্ৰজন্ম

\_<br>কম্পিউটার বিভিন্ন পর্যায় অতিক্রম করে বর্তমান অবষ্থায় এসেছে। পরিবর্তন বা বিকাশের প্রতিটি পর্যায় বা ধাপকে কম্পিউটারের প্রজম্ম বলা হয়। কম্পিউটারের প্রতিটি প্রজম্মকে আলাদা আলাদা বৈশিষ্ট্য রয়েছে। কম্পিউটারের প্রজম্মের সময়কাল নিয়ে বিভিন্ন কম্পিউটার বিজ্ঞানীর বিভিন্ন মতামত রয়েছে। কম্পিউটারের প্রজম্ম পাঁচভাগে ভাগ করা হয়েছে। যথাঃ

- $\cdot$ ). প্রথম প্রজম্মঃ ১৯৫১ সাল থেকে ১৯৫৯ সালের মধ্যে যে সকল কম্পিউটার আবিষ্কার হয়েছে সেগুলোকে প্রথম প্রজম্মের কম্পিউটার বলা হয়। এগুলি আকৃতিতে বড়, বিদ্যুৎ খরচ বেশি, কম গতি ও আকৃতিতে অনেক বড় ছিল। **†hgvbt** Mark-I, Mark-II, UNIVAC-I
- ২. দ্বিতীয় প্রজম্মঃ ১৯৫৯ সাল থেকে ১৯৬৫ সালের মধ্যে যে সকল কম্পিউটার আবিষ্কার হয়েছে সেগুলোকে দ্বিতীয় ূ<br>প্রজন্মের কম্পিউটার বলা হয়। দ্বিতীয় প্রজম্মের কম্পিউটারে চুম্বকীয় কোর মেমরী ব্যবহার হতো। এগুলো হচ্ছেঃ Honey Well-200, GE-200, NCR-300.
- ৩. তৃতীয় প্রজম্মঃ ১৯৬৫ সাল থেকে ১৯৭১ সালের মধ্যে যে সকল কম্পিউটার আবিষ্কার হয়েছে সেগুলোকে তৃতীয় ্<br>প্রজম্মের কম্পিউটার বলা হয়। তৃতীয় প্রজম্মের কম্পিউটারে সার্কিট ব্যবহার, মেমরি ব্যবহার করা হতো, মিনি কম্পিউটারের প্রচলন শুরু হয়েছিল, ভিডিও মনিটার ও লাইন প্রিন্টারের প্রচলন শুরু হয়েছিল। যেমনঃ IBM-360, IBM-370, PDP-11
- 8. চতুর্থ প্রজম্মঃ বর্তমান সময় যে সকল কম্পিউটার ব্যবহার করা হয় সে সকল কম্পিউটারকে চতুর্থ প্রজম্মের কম্পিউটার বলা হয়। চতুর্থ প্রজম্মের কম্পিউটারের উলে−খযোগ্য বৈশিষ্ট্য হলো VLSI (Very Large Scale

Integration) প্রযুক্তি ব্যবহার, মাইক্রোপ্রসেসর ব্যবহার, বর্ধিত ডেটা ধারন ক্ষমতা, প্যাকেজ প্রোগ্রামের তৈরি, **নিৰ্ভরযোগ্যতার উন্নতি। উদাহরনঃ IBM PC, Sharp PC-1211, TRS-80** 

**5. cÂg cÖR¤§t Rvcvb Ges Av‡gwiKv cÂg cÖR‡¤§i Kw¤úDUvi cÖPjb Kivi KvR Pvwj‡q hv‡"Q| A\_©¨vr GwU**  হচ্ছে ভবিষ্যৎ প্ৰজম্ম। পঞ্চম প্ৰজম্মের কম্পিউটারের কিছু উলেখযোগ্য বৈশিষ্ট্য হচ্ছে Super VLSI (Very Large Scale Integration) প্রযুক্তি ব্যবহার, বহু মাইক্রোপ্রসেসর বিশিষ্ট্য, কৃত্রিম বুদ্ধিমত্ত ব্যবহার, শব্দের মাধ্যেমে কম্পিউটারের সাথে সংযোগ ষ্থাপন, অপটিক্যাল ফাইবার ব্যবহার। উদাহরণম্বরুপঃ ভারতের তৈরি প্যারম, আমেরিকার তৈরি ইটিএ ।

### বাংলারদরশ কম্পিউটারে ইম্পিহাসঃ

বাংলাদেশে কম্পিউটার ব্যবহারের সূচনা হয় ষাটের দশকে এবং নববই-এর দশকে তা ব্যাপকতা লাভ করে। দশকের মধ্যভাগ থেকে এ দেশে তথ্য প্রযুক্তি ব্যাপক পরিচিতি লাভ করতে শুরু করে। পাকিস্তান পরমাণু শক্তি কমিশনের পরমাণু শক্তি কেন্দ্র, [ঢাকা](https://bn.wikipedia.org/wiki/%E0%A6%A2%E0%A6%BE%E0%A6%95%E0%A6%BE)-তে ১৯৬৪ সালে স্থাপিত হয় বাংলাদেশের (ত⊡কালীনপূর্ব পাকিস্তান) প্রথম কম্পিউটার। এটি ছিল আইবিএম (International Business Machines-IBM) কোম্পানির 1620 সিরিজের একটি মেইনফ্রেম কম্পিউটার (Mainframe Computer)। যন্ত্রটির প্রধান ব্যবহার ছিল জটিল গবেষণা কার্জে গাণিতিক হিসাব সম্পন্নকরণ। ষাটের দশকে দেশে ও বিদেশে বৈজ্ঞানিক গবেষণাসহ ব্যাংক-বীমা ও ব্যবসা-বাণিজ্যে দ্রুত প্রসার ঘটতে শুরু করে; এবং এ জন্য রুটিন হিসাবের পরিমাণ যেমন বৃদ্ধি পায় তেমনি প্রয়োজন হয়ে পড়ে হিসাবে দ্রুততা আনয়নের। বড বড অনেক প্রতিষ্ঠানে হাতে-কলমে হিসাব পরিচালনা প্রায় অসম্ভব হয়ে ওঠে। এসময় দেশের কয়েকটি বহ $\Box$  প্রতিষ্ঠান ব্যয়বহুল মেইনফ্রেম কম্পিউটার স্থাপন করে। ষাটের দশকের শেষ দিকে তদানীন্তন হাবিব ব্যাংক IBM 1401 কম্পিউটার এবং ইউনাইটেড ব্যাংক IBM 1901 কম্পিউটার স্থাপন করে। প্রধানত ব্যাংকের যাবতীয় হিসাব-নিকাশের জন্য ব্যবহূত এসব কম্পিউটার ছিল তৃতীয় প্রজন্মের মেইনফ্রেম ধরনের। স্বাধীনতার পূর্বে, ১৯৬৯ সালে পরিসংখ্যান ব্যুরোতে স্থাপিত হয় একটি IBM 360 কম্পিউটার। [আদমজী](https://bn.wikipedia.org/wiki/%E0%A6%86%E0%A6%A6%E0%A6%AE%E0%A6%9C%E0%A7%80_%E0%A6%9C%E0%A7%81%E0%A6%9F_%E0%A6%AE%E0%A6%BF%E0%A6%B2%E0%A7%8D%E2%80%8C%E0%A6%B8) জুট মিলেও এ সময় একটি মেইনক্রেম কম্পিউটার স্থাপিত হয়েছিল। সীমিত পরিসরে হলেও স্বাধীনতা পূর্বকালে দেশের বিশ্ববিদ্যালয় স্তরে গণিত, পদার্থবিজ্ঞান, ফলিত পদার্থবিজ্ঞান, তডি $\Box$  ও ইলেকট্রনিক্স কৌশল প্রভৃতি বিষয়ের পাঠ্যক্রমে কম্পিউটার হার্ডওয়্যার ও সফটওয়্যার-এর অন্তর্ভুক্তি শুরু হয়। ১৯৭২-এর পর খেকে পর্যায়ক্রমে বাংলাদেশ পরিসংখ্যান ব্যুরো নামক প্রতিষ্ঠানে স্থাপিত হয় IBM 370, IBM 9100 এবং IBM 4341 প্রভৃম্পি বহৃৎ কম্পিউটাে।

## <u>বাংলা সফটওয়্যার উদ্ভাবনের ইতিহাসঃ</u>

কম্পিউটারে প্রথম [বাংলা](https://bn.wikipedia.org/wiki/%E0%A6%AC%E0%A6%BE%E0%A6%82%E0%A6%B2%E0%A6%BE) লেথা সম্ভব হয় ১৯৮৭ সালে এবং এ সাফল্যের কৃতিত্ব মাইনুল ইসলাম নামক একজন প্রকৌশলির। তিনি নিজের উদ্ভাবিত [বাংলা](https://bn.wikipedia.org/w/index.php?title=%E0%A6%AC%E0%A6%BE%E0%A6%82%E0%A6%B2%E0%A6%BE_%E0%A6%AB%E0%A6%A8%E0%A7%8D%E0%A6%9F&action=edit&redlink=1) ফন্ট 'মাইনুলিপি' ব্যবহার করে অ্যাপল-ম্যাকিনটোশ কম্পিউটারে বাংলা লেখার ব্যবস্থা করেন। এ ক্ষেত্রে বাংলার জন্য আলাদা কোনো কি-বোর্ড (keyboard) ব্যবহার না করে ইংরেজি কি-বোর্ড দিয়েই কাজ চালানো হয়েছিল। ইংরেজি ও বাংলার আলাদা ধরনের বর্ণক্রম এবং বাংলার যুক্তাক্ষরজনিত সমস্যা সমাধান করা হয়েছিল ম্যাকিনটোশ কম্পিউটারের চার স্তর কি-বোর্ড (4 layer keyboard) ব্যবহারের সুবিধাকে কাজে লাগিয়ে। মাইনুলিপির পর পরই 'শহীদলিপি' ও 'জববারলিপি' নামে আরও দুটো [বাংলা](https://bn.wikipedia.org/w/index.php?title=%E0%A6%AC%E0%A6%BE%E0%A6%82%E0%A6%B2%E0%A6%BE_%E0%A6%AB%E0%A6%A8%E0%A7%8D%E0%A6%9F&action=edit&redlink=1) ফন্ট উদ্ভাবিত হয় এবং একই পদ্ধতিতে ম্যাকিনটোশ কম্পিউটারে ব্যবহূত হয়। পরবর্তী বচ্বে অর্থা⊡ ১৯৮৮ সালে আনন্দ কম্পিউটার্স নামক একটি বেসরকারি প্রতিষ্ঠানের উদ্যোগে তৈরি হয় অ্যাপল-ম্যাকিনটোশ কম্পিউটারে ব্যবহার উপযোগী প্রথম ইন্টারফেস 'বিজয়'। এ সময়েই প্রথম বাংলা কি-বোর্ড লে-আউট তৈরি হয়। প্রথম পর্যায়ের বাংলা কি-বোর্ডগুলির মধ্যে 'বিজয়' এবং 'মুনীর' উল্লেখযোগ্য। ইন্টারফেস পদ্ধভিতে বাংলা ফন্ট ও বাংলা কি-বোর্ডকে কম্পিউটারের [অপারেটিং](https://bn.wikipedia.org/wiki/%E0%A6%85%E0%A6%AA%E0%A6%BE%E0%A6%B0%E0%A7%87%E0%A6%9F%E0%A6%BF%E0%A6%82_%E0%A6%B8%E0%A6%BF%E0%A6%B8%E0%A7%8D%E0%A6%9F%E0%A7%87%E0%A6%AE) সিস্টেমের (Operating System or OS) সঙ্গে জুডে দেওয়া হয় এবং এ কি-বোর্ডকে ক্রিয়াশীল করে ও ফন্ট নির্বাচন করে কম্পিউটারে বাংলা লেখা যায়। বিজয় ইন্টারফেসটি ছিল ম্যাকিনটোশ ভিত্তিক এবং অ্যাপল-ম্যাকিনটোশ কম্পিউটারের মূল্য অত্যধিক হও়মাম এর ব্যবহারকারীর সংখ্যা ছিলো সীমিত, মূলত প্রকাশনার কার্জেই তা ব্যবহূত হতো। আই.বি.এম কম্পিউটারের ব্যবহারকারী আগাগোড়াই বেশি এবং এ বিপুলসংখ্যক ব্যবহারকারীর কথা বিবেচনা করেই ১৯৯২ সালের প্রথম দিকে 'বর্ণ' নামে একটি স্বয়ংসম্পূর্ণ বাংলা ওয়ার্ডপ্রসেসিং সফটওয়্যার উদ্ভাবন করে উচ্চ মাধ্যমিক পর্যায়ের দুজন ছাত্র রেজা-ই আল আমিন আব্দুল্লাহ (অঙ্ক) ও মোঃ শহীদুল ইসলাম (সোহেল)। প্রতিভাবান দু কিশোর প্রোগ্রামারের নিজস্ব প্রতিষ্ঠান সেইফওয়ার্কস-এর পক্ষ থেকে এ স্বয়ংসম্পূর্ণ

#### **Kw¤úDUvi †ewmK 5 gWv©b †UK‡bvjwR GÛ ‡Uªwbs †m›Uvi**

ওয়ার্ডপ্রসেসরটির উদ্ভাবন ছিল বাংলা সফটওয়্যারের ইতিহাসে এক যুগান্তকারী ঘটনা। ওয়ার্ডপ্রসেসরটি ছিল 'ডস' (Disk Operating System - DOS) ভিত্তিক, কিন্তু প্রোগ্রামটির নিজম্ব আঙ্গিক ছিল উইন্ডোস (Windows)-এর মতো। বর্ণ-তে তিন ধরণের কি-বোর্ড ব্যবহার করা যেতো মুনীর, বিজয় এবং ইজি কি-বোর্ড (easy keyboard)। বর্ণ সফটওয়্যারটিতে কি-বোর্ড পুনর্গঠনের (customise) সুবিধাও অন্তর্ভুক্ত ছিল। অর্থা $\Box$ , কেউ ইচ্ছা করলে নিজের পছন্দ বা সুবিধা অনুযায়ী নতুন কি-বোর্ড লে-আউট তৈরি করে নেওয়ার স্বাধীনতা ছিল।পরবর্তীকালে মাইক্রোসফট কর্পোরেশন ক্রমাগত উন্নত থেকে উন্নততন সংস্করণের ওয়ার্ড প্রসেসর বাজারে ছাডতে খাকলে ১৯৯৩ সালে বাংলা ফন্ট ও বাংলা কি-বোর্ডকে আই.বি.এম কম্পিউটারের আধুনিক অপারেটিং সিস্টেম 'মাইক্রোসফট উইন্ডোজ' (Microsoft Windows)-এর সঙ্গে ব্যবহারের জন্য ইন্টারফেস 'বিজয়' উদ্ভাবিত হয়। এর পর ১৯৯৪ সালে 'লেখনী' নামেও একটি ইন্টারফেস তৈরি হয়। যদিও 'আবহ' (১৯৯২-এর শেষে উদ্ভাবিত) আই.বি.এম কম্পিউটারে ব্যবহার উপযোগী প্রথম ইন্টারফেস, কিন্তু কিছু ত্রুটির কারণে এটি তেমন একটা ব্যবহৃত হয়নি।

# কম্পিউটার সিস্টেমঃ

সিস্টেম হলো কতগুলো ইন্টিগ্রেটেড উপাদানের সম্মিলিত প্রয়াস যা কিছু সাধারণ উদ্দেশ্য সাধনের জন্য কাজ করে। কম্পিউটার সিস্টেমের উপাদানগুলো নিম্নরূপ :-

- **১. হার্ডওয়াার**
- ২. সফটওয়্যার
- **৩. হিউম্যানওয়্যার বা ব্যবহারকারী**
- **8. ডেটা/ইনফরমেশন।**

#### হার্ডওযারঃ

\_ কম্পিউটার অপারেটরগন হার্ডওয়্যার ও সফ্ওয়্যার শব্দ দুটি সাথে আনেক পরিচিত। সাধারন হার্ডওয়্যার বলতে আমরা বুঝি যা হাত দিয়ে স্পর্শ করা যায়। হার্ড এর শাব্দিত অর্থ শক্ত ও ওয়্যার এর শাব্দিক অর্থ সুক্ষ কারিগরী যন্ত্র। কাম্পতি হৈছিল আৰু বিজয় কৰা আৰু পদাৰ্থ দ্বাৰা তৈরি সে সমুস্ত অংশকে হার্ডওয়্যার বলে। কম্পিউটারের হার্ডও্যারের মংশগুলো হলোঃ Mouse, Keyboard, Display Monitor, Cup, Printer, Speaker-Etc.

 $C$ lassification of Hardware *(*হাৰ্ডওয়্যার এর শ্রেণী বিভাগ)

কম্পিউটারের Hardware কে নিমোক্ত তিন শ্রেণীতে বিন্যন্ত করা হয়। যেমন-

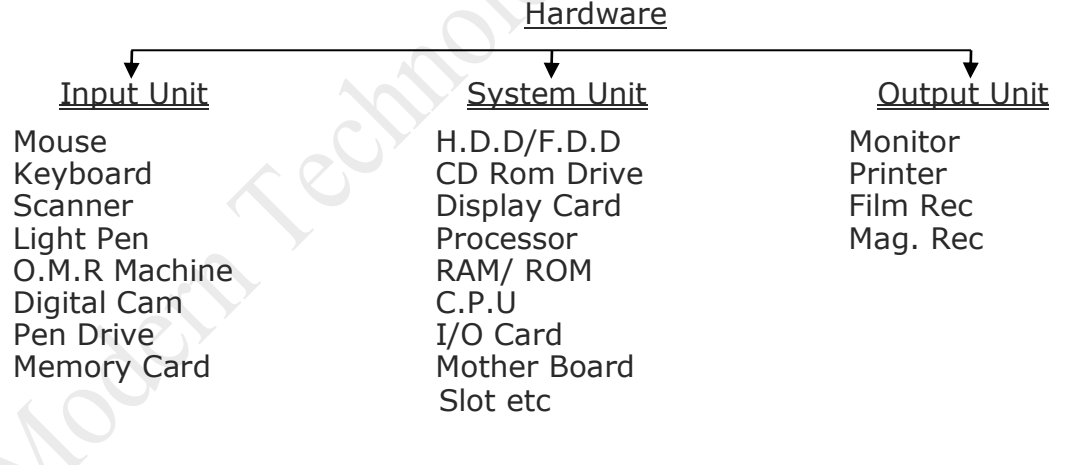

#### Definition of Input Device

**‡h** Device **Gi gva¨‡g †Kvb** Instruction, Data and Program Computer- **G †`qv nq †m me**  মন্ত্ৰপাতিকে গ্ৰহণমুখ মাধ্যম বা Input Device বলা হয়।

#### Various Types of Input Device

- 1. Keyboard
- 2. Mouse
- 3. Punch Card
- 4. Modem
- 5. Scanner
- 6. Joystick

- 7. O.M.R Machine
- 8. Diskette
- 9. Digitizer
- 10.Video Camera
- 11.Magnetic Tap
- 12.Light Pen
- 13.Another Computer

#### Definition of Output Device

**‡h** Dcvice **Gi gva¨‡g †Kvb** Instruction, Data and Program Computer**- G mivmwi wjwLZ ev Ab¨**  কোন উপায়ে পাওয়া যায় তাকে বৰ্হিঃমুখ মাধ্যম বা Output Device বলা হয়।

#### Various Types of Output Device

- 1. Monitor 6. V.C.R
- 2. Printer 7. Another Computer
- 
- 3. Disk Drive 8. Digital Camera<br>4. Modem 9. Micro File
- 4. Modem
- 5. Tape Drive 10. Micro Phone

Structure of System Unit

- 1. Mother Board
- 2. Hard Disk Drive
- 3. Floppy Disk Drive
- 4. Disk Drive Control Card
- 5. VGA Card
- 6. I/O Card (HDD, FDD, Printer, Parallel Port, Serial Port)
- 7. Network Interface Card
- 8. PCI Modem Card
- 9. Speaker
- 10.Power Supply Unit

#### Various Parts/ Device of Mother Board.

- 1. Microprocessor Chip
- 2. Video Display Card
- 3. Floppy Disk Controller
- 4. Hard Disk Controller
- 5. Keyboard Controller
- 6. Mouse Controller
- 7. Port (Serial Port- Com1, Com2, Parallel Port- LPT1, LPT2)
- 8. Battery
- 9. BIOS/ CMOS
- 10.ROM/RAM
- 11.I/O Card
- 12.Sound Card
- 13.Fax Modem Card
- 14.LAN/ Network Interface Card
- **15.** Math-Co-Processor

সফটওয়্যার হলো প্রোগ্রাম বা প্রোগ্রামে সমষ্টি যা কম্পিউটারের হার্ডওয়্যারকে কাজের উপযোগী করে তোলে। সফটয়্যারকে কম্পিউটারের প্রান বলা হয়। সাধারনত যা স্পর্শ করা যায় না দৃষ্টিশাক্তির মাধ্যেমে দেখা ও কাজ করা যায় তাই সফট্ওয়্যার। সফটওয়্যার হচ্ছে অদশ। মানুষের শরীরকে যদি হার্ডওয়্যার ধরা হয়, তাহলে সফটওয়্যার প্রাণ। প্রাণ ছাড়া দেহ যেমন কিছুই করতে পারে তেমনি সফটওয়্যার ছাড়া কম্পিউটার যন্ত্রাংশ কিছুই করতে পারে না। উদাহরণঃ MS Office, Windows-95,98,XP, Vista, Seven, Visual Basic, Q basic-Etc. সফটওয়্যারের দুটি অংশ। একটি হচ্ছে সিস্টেম সফটওয়্যার অন্যটি এ্যাপি−কেশন সফটওয়্যার।

সিস্টেম/অপারেটিং সিস্টেম সফটওয়্যারঃ কম্পিউটার পরিচালনার জন্য ব্যবহৃত হার্ডওয়্যারের সাথে অন্যান্য সফ্টওয়্যারের সমন্বয় সাধনের উপাদান হচ্ছে অপারেটিং সিস্টেম। সিস্টেম সফটওয়্যার তিন প্রকার। যথাঃ সিস্টেম **g¨v‡bR‡g›U †cÖvMÖvg, wm‡÷g mv‡cvU© †cÖvMÖvg Ges wm‡÷g †W‡fjc‡g›U †cÖvMÖvg| wm‡÷g g¨v‡bR‡g›U †cÖvMÖvg w`‡q**  কম্পিউটারের হার্ডয়্যার, সফটওয়্যার, ডেটা এবং নেটওয়ার্ক নিয়ন্ত্রণ করা যায়। উদাহরণঃ

- 01) DOS = (Disk Operating System)
- 02) BOS = (Basic Operating System)
- 03) OS = (Operating System)
- 04) OS/VS = (Operating System/Virtual Storage)
- 05) TOS = (Tape Operating System)
- 06) CP/M = (Control Program/Microcomputer)
- 07) Unix/LINUX
- 08) OS/2 = (Operating System/2)
- 09) PC-Dos
- 10) MAC-OS
- 11) Windows 95/98/2000/Windows XP/ Windows 7/ Windows 8/ Windows 10
- 12) Windows NT

 $\frac{d}{dt}$ কেশন সফটওয়্যারঃ ব্যবহারিক সমস্যা সমাধান বা ডেটা প্রক্রিয়াকরনের জন্য ব্যবহৃত প্রোগ্রামকে এ্যাপি−কেশন বা ব্যবহারিক সফটওয়্যার বলা হয়। এসব প্রোগ্রামকে সাধারণ প্যাকেজ প্রোগ্রামও বলা হয়। এ্যাপি−কেশন সফটওয়্যার দুই প্রকার। যথাঃ সাধারণ এ্যাপি−কেশন সফটওয়্যার ও এ্যাপি−কেশন সুনির্দিষ্ট প্রোগ্রাম। সাধারন এ্যাপি−কেশন প্রোগ্রামের সাহায্যে ব্যবহারকি জীবনের গুরুত্বপূর্ণ কাজগুলো করে থাকে। উদাহরণঃ M.S Word, Excel, PowerPoint, Access, Internet Explor, Eudora ইত্যাদি।আবার কোন সুনির্দিষ্ট সমস্যা সমাধানের জন্য উদ্দেশ্যে ব্যবহৃত নির্দিষ্ট প্রোগ্রামকে এ্যাপি−কেশন সুনির্দিষ্ট প্রোগ্রাম বলে। উদাহরণঃ একাউনিং সফটওয়্যার, সেলস ম্যানেজম্যান্ট, ইলেকট্রনিক কমার্স, <u>ইনভেনটরি কন্ট্রোল, টিকেট রিজার্ভেশন ইত্যাদি।</u>

#### হিউম্যানওয়্যার বা ব্যবহারকারী

ডেটা সংগ্রহ, প্রোগ্রাম বা ডেটা সংরক্ষণ ও পরীক্ষাকরণ, কম্পিউটার চালানো তথা প্রোগ্রাম লিথা,

সিস্টেমগুলাে ডিজাইন ও রেকর্ড লিপিবদ্ধকরণ এবং সংরক্ষণ, সফটওয়্যার ও হার্ডওয়্যারের মধ্যে সমন্বয় সাধন ইত্যাদি

কাজগুলাের সাথে যুক্ত সকল মানুষকে একত্রে হিউম্যানওয়্যার (Humanware) বলা হয়।

#### থিটা**/**ইনফ্েরমশন

ইনফরমেশন বা তথ্যের ক্ষুদ্রতম একককে ডেটা বলে। ডেটা হল সাজানো নয় এমন কিছু বিশৃঙ্খল ফ্যাক্ট (Raw Fact)ডেটা প্রধানত দুরকম –

(ক) নিউমেরিক (Numeric) ডেটা বা সংখ্যাবাচক ডেটা। যেমনঃ ২৫,১০০,৪৫৬ ইত্যাদি। (খ) অ-নিউমেরিক (Non-Numeric) ডেটা। যেমনঃ মানুষ, দেশ ইত্যাদির নাম, জীবিকা, জাতি কিংবা ছবি, শব্দ ও তারিখ প্রভৃতি।

#### কম্পিউটারের ব্যবহার ঃ

**AvaywbK we‡k¦ Kw¤úDUvi Zvi mywbcyb `¶Zv I wek¦¯Í Kv‡Ri ¸bB Av‡jvob m"wó Ki‡Q| Ab¨vb¨ B‡jKUªwbK h‡š¿i mvnv‡h¨**  হোখানে দুই একটির বেশি কাজ করানো যায় না সেখানে একটি মাত্র কম্পিউটারের সাহায্যে অনেক রকমের কাজ করানো যায়। বর্তমান `অত্যাধুনিক কম্পিউটার দিয়ে অতিদ্রত গতিতে জটিল হিসাবনিকাশের কাজ নির্ভুলভাবে করা যায়। সেকেন্ডের মধ্যে কম্পিউটার কোটি <u>কোটি হিসাব নিকাশ করতে পারে।</u>

- ٭**‡ WUv cÖ‡mwms †hgb t †c‡ivj, weµq I ÷‡Ki wnmve ivLv,**
- ٭ **K‡›Uªvj**
- ٭ **wWRvBb I †W‡fjc‡g›U**
- ٭**‡ WUv KwgDwb‡Kkb**
- $*$  মাল্টিমিডিয়া ইত্যাদি।

#### দ্ভেটা প্ৰসেসিং

 $\,$ ১. পেরোলঃ পেরোল প্রসেস করে বিভিন্ন প্রতিষ্ঠান কর্মীদের বেতন, বোনাস, বিভিন্ন প্রকার ভাতা, ওভারটাইম, আয়কর, প্রোভিডেন্ট ফান্ড ইত্যাদি যোগ বিয়োগ করে মোট হিসাব তৈরি করা হয়।

- ২. বিক্রয় ও স্টকের হিসাব রাখা
- ৩. বার কোড
- $8.$  ওয়ার্ড প্রসেসিং ঃ কম্পিউটারের সাহায্যে চিঠি পত্র, দলিল ইত্যাদি টাইপ করা।
- ৫. ব্যাংক
- ৬. ইন্সুরে**ন্স**
- <mark>৭. স্টক এক্সচেঞ্</mark>জ
- **. চিকিৎসা বিজ্ঞান**

#### কন্টোল

- <mark>১. শিল্প ক্ষেত্ৰে প্ৰসেস কন্ট</mark>োল
- ২. উৎপাদন কন্ট্ৰোল
- ৩. বিদ্যুৎ উৎপাদন কেন্দ্ৰ

#### ডিজাইন ও ডেভেলপমেন্ট

- **1. cÖKí**
- ২. কম্পিউটার এইডেড ডিজাইন

#### <u>ডেটা কমিউনিকেশন</u>

- **1. B›Uvi‡bU 2. B-†gBj**
- **3. B-Kgvm© 4. wfwWI‡U·U**
- ৫. টেলিফোন

#### মা**ল্টিমিডিয়া**

- **১.** বিনোদন ২. প্ৰকাশনা
- ৩. শিক্ষাক্ষেত্রে

# কম্পিউটারের কাজ (Functions of Computer)

**Kw¤úDUvi Zvi hveZxq Kvh©vewj g~jZ PviwU ¸iyZ¡c~b Kv‡Ri gva¨‡g m¤úbœ K‡i \_v‡K| wb‡¤§ Kw¤úDUv‡ii ¸iyZ¡c~Y© KvR**  চারটি সংক্ষেপে প্রদান করা হলো ঃ

- **5) গ্রোগাম সংরক্ষন**
- **2) ‡WUv MÖnY**
- ৩) ডেটা প্রসেস/ প্রক্রিয়াকরন
- 8) ফলাফল প্ৰকাশ
- **1) †cÖvMvg msi¶b (Program storage) t mgm¨v mgvav‡bi D‡Ï‡k¨ e¨enviKvix KZ…©K ˆZwi wb‡`©kbv ev †cÖvMvg**  কম্পিউটার গ্রহণ করে মেমরিতে সংরক্ষন করে এবং ব্যবহারকারীর নির্দেশে কম্পিউটার উক্ত প্রগাম নির্বাহ করে।
- ২) ডেটা গ্রহণ ( $\bf Data\ input)$  সমস্যা সমাধানের লক্ষে কম্পিউটার কীবোর্ড, মাউস, জয়স্টিক, ডিঙ্ক, ইত্যাদি ইনপুট <u>ডিভাইসের মাধ্যমে ডেটা গ্রহণ করে থাকে।</u>
- ৩) ডেটা প্রসেস/প্রক্রিয়াকরন (Data process) ঃ গৃহীত ডেটা কম্পিউটার নির্ভূলভাবে প্রক্রিয়াকরন বা প্রসেস করে থাকে। মূলত ডেটা প্রসেসিংয়েই কম্পিউটারের কৃত্রিম বুদ্ধিমত্তার প্রয়োগ ঘটে।
- 8) ফলাফল প্রকাশ (Information output) প্রসেসকৃত তথ্য বা ফলাফল কম্পিউটার মনিটর, প্রিন্টার, ডিঙ্ক ইত্যাদি আউটপুট ডিভাইসের মাধ্যমে প্রকাশ করে।

**PREPARED BY: MD IBRAHIM SOBUG, DIRECTOR: MODERN TECHNOLOGY & TRANING CENTER TRAINER: BORHANUDDIN DIGITAL POST OFFICE, BHOLA, MOB: 01710-281368, E-mail: m[dibrahim.sobug15@gmail.com](mailto:ibrahim.sobug15@gmail.com) Web: https://borhanuddindpo.com**

**Kw¤úDUvi †ewmK 9 gWv©b †UK‡bvjwR GÛ ‡Uªwbs †m›Uvi** 

Center

উপরিক্ত বিষয়াবলী সম্পন্ন করার মাধ্যমে কম্পিউটার নানা ধরনের সমস্যা সমাধান করে থাকে। কম্পিউটার তা বহুমুখি গুনের ফলে আমাদের প্রতিদিনের জীবনের সাথে ওতপ্রোতভাবে জডিয়ে আছে।

# Classification Of Computer: কম্পিউটার এর গঠন প্রনালী ঃ

<u>-</u><br>প্রয়োগ ক্ষেত্রের উপর ভিত্তি করে কম্পিউটার সাধারনত ২ প্রকার

**১.** সাধারন কম্পিউটার ২. বিশেষ কম্পিউটার

গঠন ও উদ্দেশ্য ভেদে কম্পিউটারকে দুই ভাগে ভাগ করা যায়। যথাঃ

#### **Analog Computer I Digital Computer**

এছাড়া উপরোক্ত দুই ধরণের কম্পিউটার এর সংমিশ্রনে আরেকটি কম্পিউটার তৈরী হয়েছে। এর নাম

### **Hybrid Computer**

 $\overline{\text{W}}$ জটাল কম্পিউটারের শ্রেণী বিভাগঃ

*ডিজিটাল কম্পিউটারকে আবার চার ভাগে ভাগ করা হয়। যথাঃ* 

- **১.** সুপার কম্পিউটার (সবচেয়ে দ্রুত গতি সম্পন্ন)
- ২. মেইনফ্রেম কম্পিউটার (এটি মিনি কম্পিউটারের চেয়ে বেশি ক্ষমতা সম্পন্ন)
- ৩. মিনিফ্রেম কম্পিউটার (বৈজ্ঞানিক ও প্রযুক্তিগত গবেষনায় এই কম্পিউটার ব্যবহার করা হয়)
- $8$ , মাইক্রো কম্পিউটার বা, পার্সোনাল কম্পিউটার। (মাইক্রো কম্পিউটার বিভিন্ন ধরনের হতে পারে)

**শিচে এর সম্পর্কে তলে ধরা হল। ১. ডেস্কটপ কম্পিউটার ২. ল্যাপটপ কম্পিউটার ৩. টেবলেট পিসি** 

# <u>Classification Of Digital Computer: ডিজিটাল কম্পিউটার এর গ</u>ঠন প্রনালীঃ

Super Computer উদাহরণঃ ভারতের নিজম্বতেরী কৃত সুপার কম্পিউটার 'পরম'। এছাড়া রয়েছেঃ Cray-1, Cyber-205 Mainframe Computer **D`vniYt** UNIVAC 1100/11, IBM 6120, NCR N8370, IBM 4341 Mainframe Computer **D`vniYt** PDP 11, NOV A3, IBM S/34, IBM S/36 Micro Computer উদাহরণঃ বর্তমানে আমরা যে সব কম্পিউটার দেখি তার সবই হচ্ছে মাইক্রো বা , পার্সোনাল কম্পিউটার। এদের মধ্যে রয়েছে : Apple 64, IBM PC, TRS 80 **থভ়**তি।

## কম্পিউটারের বিভিন্ন যন্ত্রাংশের পরিচিতিঃ

<u>১। কেচিং:</u> মানুষের যেমন শরীর, কম্পিউটারের বেলায় সেটি হল কেচিং। এর ভিত্তরে কম্পিউটারের যাবতীয় হার্ডওয়্যার থাকে। যেমন : মাদারবোর্ড, রেম, প্রসেসর, হার্ড ডিস্ক, অপটিকেল ড্রাইভ পাওয়ার সাপ্লাই ইত্যাদি। সাধারনত কেচিং এর সাথে পাওয়ার সাপ্লাই থাকে। কম্পিউটারের পাওয়ার বাটন ও রিসেট বাটন কেচিং এর সামনে থাকে। এছাডাও কেচিং এ সামনের অংশে একটি ফ্রন্ট প্যানেল থাকে। এবং ফ্রন্ট প্যানেলের মধ্যে থাকে অডিও আউটপুট, মাইক্রোফোন, ইউএসম্পব।

২**। পাওয়ার সাপ্লাইঃ** পাওয়ার সাপ্লাই কম্পিউটারের প্রত্যেকটি ডিভাসইকে ভোল্টেজ সরবরাহ করে থাকে। এটি সাধারনত কেচিংয়ের পিচনে উপরের দিকে হয়ে থাকে। পাওয়ার সাপ্লাই ইনপুট হিসেবে ১১০-২২০ ভোল্ট বিদ্যুত গ্রহন করে এবং আউটপুট হিসেবে যথাক্রমে ৩.৩, ৫ এবং ১২ ভোল্ট বিদ্যুত সরবরাহ করে থাকে। কম্পিউটার হার্ডওয়্যার ডিভাইসের উপর নির্ভর ওয়াটের পাওয়ার সাপ্লাইর ব্যাবহার হয়ে থাকে। পাওয়ার সাপ্লাই ৩০০ ওয়াট থেকে শুরু করে ১০০০ ওয়ার্ট পর্যন্ত হয়ে থাকে। পাওয়ার সাপ্লাইয়ের ওয়াট যত বেশি হবে, কম্পিউটার থেকে তত বেশি কার্যকরিতা পাওয়া যাবে। সাধারনত গেমিং, ভিডিও এডিটিং এর কাজের জন্যা বেশি ক্ষমতা সম্পূর্ন (ওয়াটের) পাওয়ার সাপ্লাইয়ের প্রয়োজন পরড।

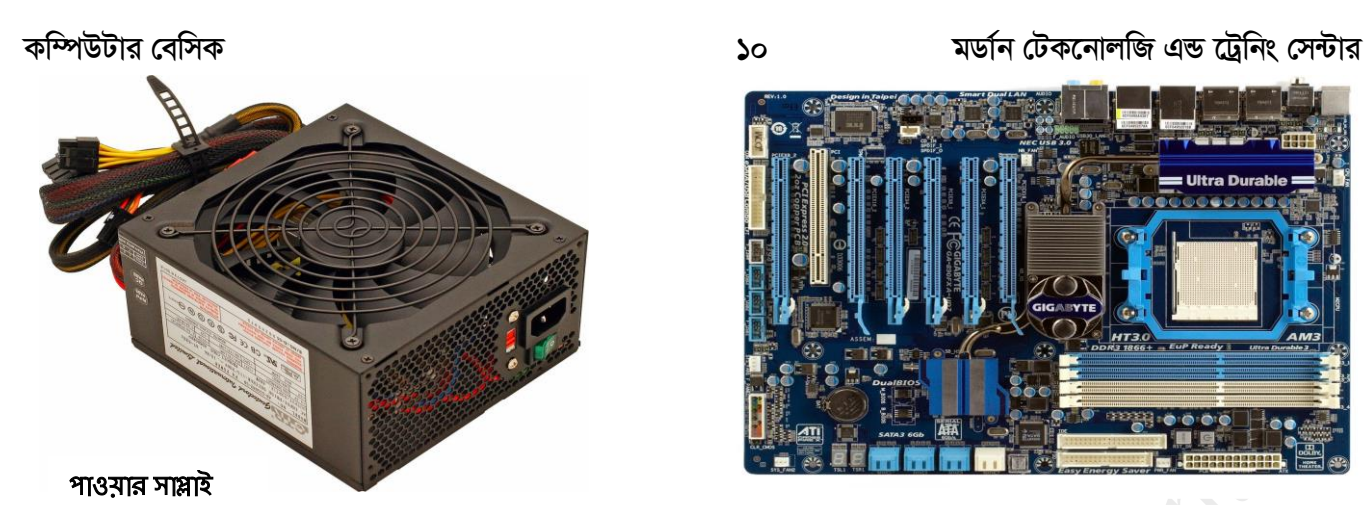

#### মাদারবোর্ড

<u>৩। মাদারবোর্ডঃ</u> মাদারবোর্ড হল কম্পিউটারে একটি গুরুত্বপূর্ন হার্ডওয়্যার। কম্পিউটারের যাবতীয় হার্ডওয়্যার কানেকশান মাদারবোর্ডের মাধ্যমে হয়ে থাকে। মাদারবোর্ডে যথাক্রমে ৩.৩,৫, ১২ ভোল্ট বিদ্যুত সরবরাহ করা হয়ে থাকে। বর্তমান মাদারবোর্ড এর সাথে বিল্ডইন সাউন্ড, গ্রাফিক্স ইত্যাদি থাকে। মাদারবোর্ড এর ইনপুট আউটপুটের জন্য যে সকল পোর্ট রয়েছে, যেমনঃভিজিএ, ইউএসবি, মাইক্রোফোন, অডিও ইনপুট, অডিও আউটপুট, ইথারনেট পোর্ট ইত্যাদি। বর্তমান বাজারে বিভিন্ন প্রসেসরে উপর ভিত্তি করে বিভিন্ন সকেটের মাদারবোর্ড রয়েছে। যেমন : LGA-775, LGA-1155, LGA-1156, AM2, AM2+, AM3 ইত্যাদি।

8। রামঃ এর পূর্ন রুপ হল Random Access Memory । রাম কে অস্থায়ী স্মৃতি ও বলা হয়। মনে করুন প্রসেসর হল আপনার মাথা এবং রেম বা মেমোরী হল আপনার রাফ থাতা। আমারা যেমন অংক করতে পানি কিন্তু সেটার জন্য আলাদা একটি জায়াগার রাফের প্রয়োজন পড়ে, রত্যামের বেলায় ঠিক তেমনিই। রেম খুব দ্রুত ডাটা রিড ও রাইট করতে পারে।

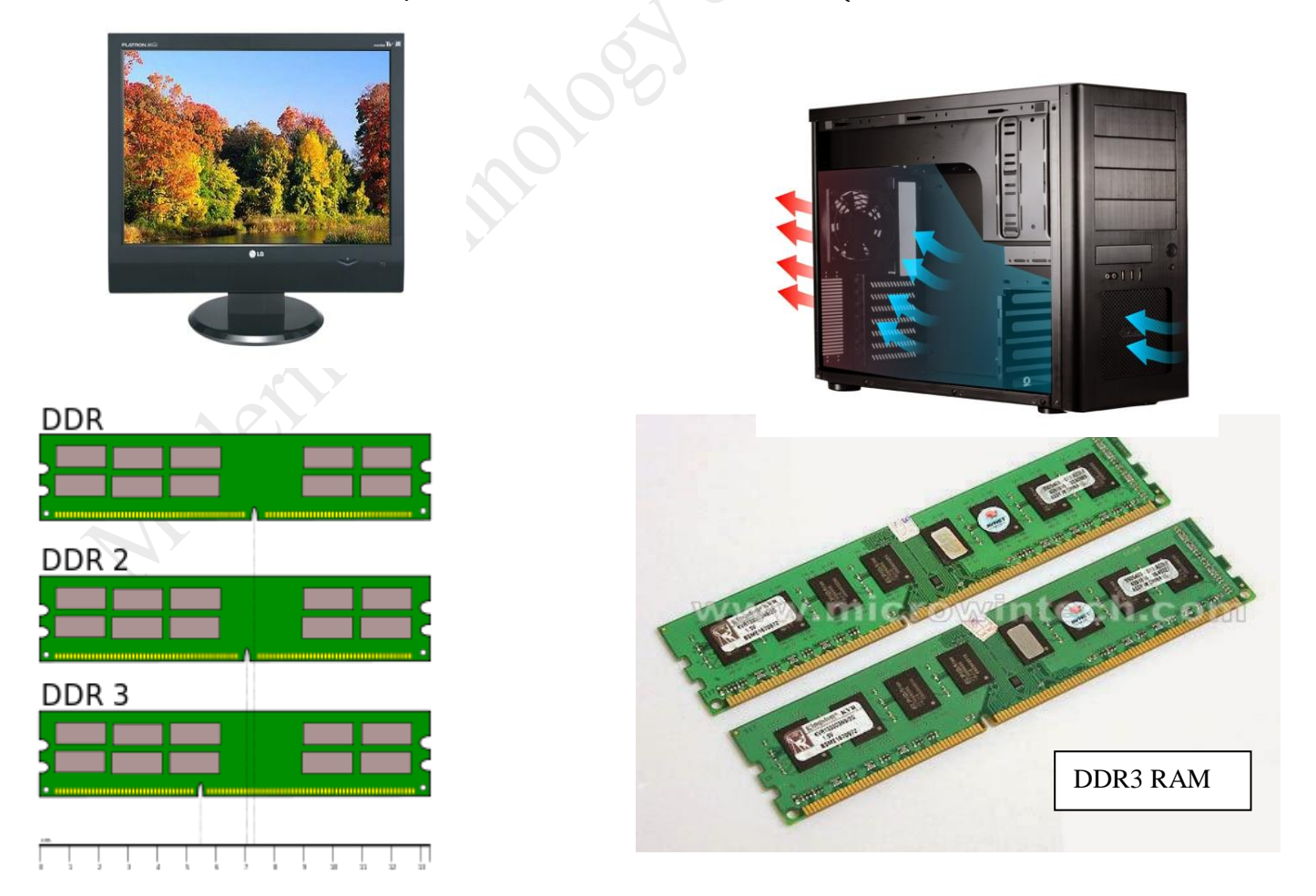

**PREPARED BY: MD IBRAHIM SOBUG, DIRECTOR: MODERN TECHNOLOGY & TRANING CENTER TRAINER: BORHANUDDIN DIGITAL POST OFFICE, BHOLA, MOB: 01710-281368, E-mail: m[dibrahim.sobug15@gmail.com](mailto:ibrahim.sobug15@gmail.com) Web: https://borhanuddindpo.com**

#### **Kw¤úDUvi †ewmK 11 gWv©b †UK‡bvjwR GÛ ‡Uªwbs †m›Uvi**

<u>৫। প্রসেসরঃ</u> কম্পিটারের সবচেয়ে গুরুত্বপূর্ন হার্ডওয়্যার হল প্রসেসর। মানুষের মাখার সাথে প্রসেসরের তুলনা করা যায়। একে CPU ও বলা হয়, যার পুর্ন রুপ হল Central Processing Unit অর্থা $\Box$  কেন্দ্রীয় প্রক্রিয়াকরন কেন্দ্র। প্রসেসর তিন ধাপে কার্য সম্পাদন করে। প্রথমে ইনপুট ডিভাইস থেকে নির্দেশ গ্রহন করে, নির্দেশ মোতাবেক ডাটা প্রসেসিং করে এবং সর্বশেষ আউটপুট হিসেবে ফলাফল প্রদান করে। প্রসেসর প্রচুর পরিমানে গরম হয় ভাই প্রসেসরের উপর হিটসিল্ক সহকারে কুম্পলং ফ্যারনে বযাবস্থা কো হ়ে।

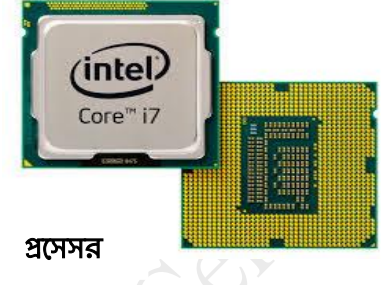

<mark>6. হার্ড ডিস্কঃ</mark> কম্পিউটারের মাদারবোর্ড, র**্যাম এবং প্রসেসরের পরেই হল হার্ড ডিস্ক।** হার্ড ডিস্ক স্থায়ীভাবে ডাটা সংরক্ষনের কাজে ব্যাবহৃত হয়। হার্ড ডিস্ক পাওয়ার সাপ্লাই থেকে যথাক্রমে ১২ ভোল্ট ও ৫ ভোল্ট বিদ্যুত ইনপুট হিসেবে গ্রহন করে। সাটা হার্ড ডিস্কের ক্ষেত্রে ১২ ও ৫ ভোল্টের সাথে ৩.৩ ভোল্ট বিদ্যুত ও ইনপুট হিসেবে গ্রহন করে। তবে এই ৩.৩ ভোল্ট বিদ্যুত ছাড়াও হার্ড ডিস্ক কাজ করতে পারে। হার্ড ডিস্কের পারফরমেন্স তার ক্যাশ ও আরপিএম এর উপর নির্ভর করে। হার্ড ডিস্কের RPM যত বেশি হবে, হার্ড ডিস্ক তত দ্রুত ডাটা রিড/রাইট করতে পারবে। বর্তমান বাজারে ৫.৪০০ ও ৭২০০ RPM এর হার্ড ডিস্ক দেখা যায়।

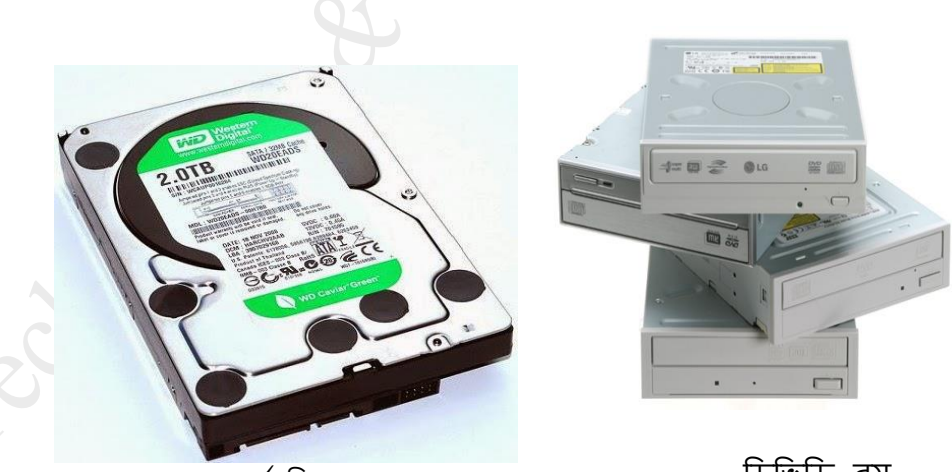

হাৰ্ড ডিস্ক

ডিভিডি রম

7 ম্পিডিডি রমঃ এটা সিডি/ডিভডি রিড করার জন্য ব্যবহার করা হয়। ছবি দেখে চিনে নিন এটা দেখতে কেমন হবে। আপনি ইচ্ছা করলে ডিভিডি রাইটার বা কম্বো ড্রাইভ ও ব্যবহার করতে পারবেন। মনে রাখবেন সিডিরম কেবল সিডি রিড করতে পারে, ডিভিডি নয় আর ডিভিডিরম সিডি এবং ডিভিডি উভয়ই রিড করতে পারে। এখন কোনটা কিনবেন সেটা আপনার ইচ্ছা। তবে ডেটা রিড/রাইট করার স্পীডটা দেখে কিনবেন।

8. মনিটরঃ এটা দেখতে টেলিভিশনের মতো। কম্পিউটার চালু করলে যে পর্দাটায় রঙিন ছবি ভেসে উর্চে এটাই মনিটর। এটা কয়েক প্রকারের হয়। যেমন: CRT, LCD, LED, Plasma ইত্যাদি। আমরা সারাদিন কম্পিউটারে যতই কাজ করি তার কোনটাই কিন্তু মনিটরে হয় না। সকল কাজ হয় সিপিইউতে। আমরা কি করছি বা কোখায় করছি তা দেখার জন্য শুধু মনিটর ব্যবহৃত হয়। আপনার কার্জের ধরণ অনুয়ায়ী বেছেনিন। হাই রেজুলেশন হলে ভাল। রেজুলেশন যতো বেশী হবে ছবি ততো ভাল হয়ার কথা।

<u>়৮। **কিবোর্ডঃ** এটা দেখতে অনেকগুলো বাটনের সমষ্টি</u>। সাধারণত ১০১, ১০২, ১০৪, ১২৫ টি বাটন থাকতে পারে। কম্পিউটারে বিভিন্ন ডেটা ইনপুট করার জন্য এই কি বোর্ড ব্যবহার করা হয়। কি বোর্ড একটা হলেই হল। তবে ভাল হলে ভাল। কী গুরলা সফ্ট হরল আরো ভাল।

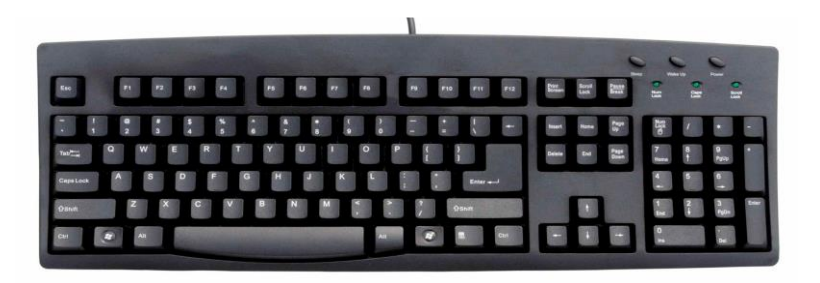

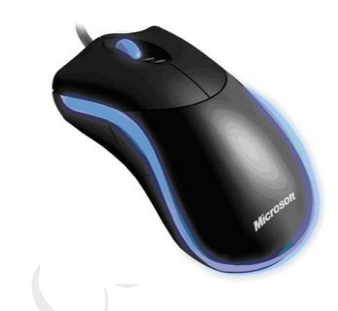

<u>৯। **মাউসঃ** মাউস দেখতে লেংটি ইদুরের মতো। তবে তা</u>র লেজটা সরু ও খুব লম্বা। লেজটার মাথাটা কিন্তু একটু বড। ইঁদুরটা দেখতে মৃত, এটা সিপিইউর পেছনে সংযোগ দিয়ে জিবীত করা হয়। নেংটি ইঁদুরটি আপনার হাতের সাথে সহজেই মানানসই এমন সাইজ বেছে নিন। ইয়া বড কিংবা একেবারে টুনিটেক হলে সমস্যা। কাজ করে সাচ্ছন্দ্য বোধ নাও হতে পারে।

## **10.Speaker (** ম্পস্পকাে**):**

কম্পিউটারের আরেকটি আউটপুট ডিভাইস। গানের প্রতি আপনার আসক্তি অনুযায়ী এটি কিনবেন। ২:১ এর স্পিকার হল থমাট ম্পিনটি ম্পস্পকারেে সমম্পষ্ট, যাে মরধয একটি বড এবং অনয দুইটি থোট। বডটি হল উফ্াে (woofer) এবং থোটটি হল সাব উফার (sub-woofer)। উফারটি ব্যাস সাউন্ড এবং সাব উফারটি ট্রেবল প্রদান করে। গানে আপনার ভালো আসক্তি থাকলে এক্সটার্নাল সাউন্ড কার্ড কিনতে পারেন। তবে বর্তমান প্রায় সব মেইনবোর্ড এই ৫:১ সাউন্ড কার্ড বিল্ট-ইন থাকে। ফলে আপনি ৫:১ স্পিকার ব্যবহার করতে পারবেন। তবে আরও উন্নত সাউন্ডের জন্য ৭:২ স্পিকারও ব্যবহার করতে পারেন (এর জন্য ৭:২ সাউন্ড কার্ড লাগবে)। স্পিকারের জন্য ভালো ব্রCreative, Microlab, Logitech ইত্যাদি।(উল্লেখ্য এটি না কিনলেও চলবে)।

কী-**বোর্ড পরিচিতি :** কী-বোর্ডে ৮৪ থেকে ১০১টি বা কোন কোন কী-বোর্ডে ১০২টি কী আছে। ব্যবহারের উপর ভিত্তি করে কী-বোর্ডকে মোটামুটি ৫টি ভাগে ভাগ করা যায়।

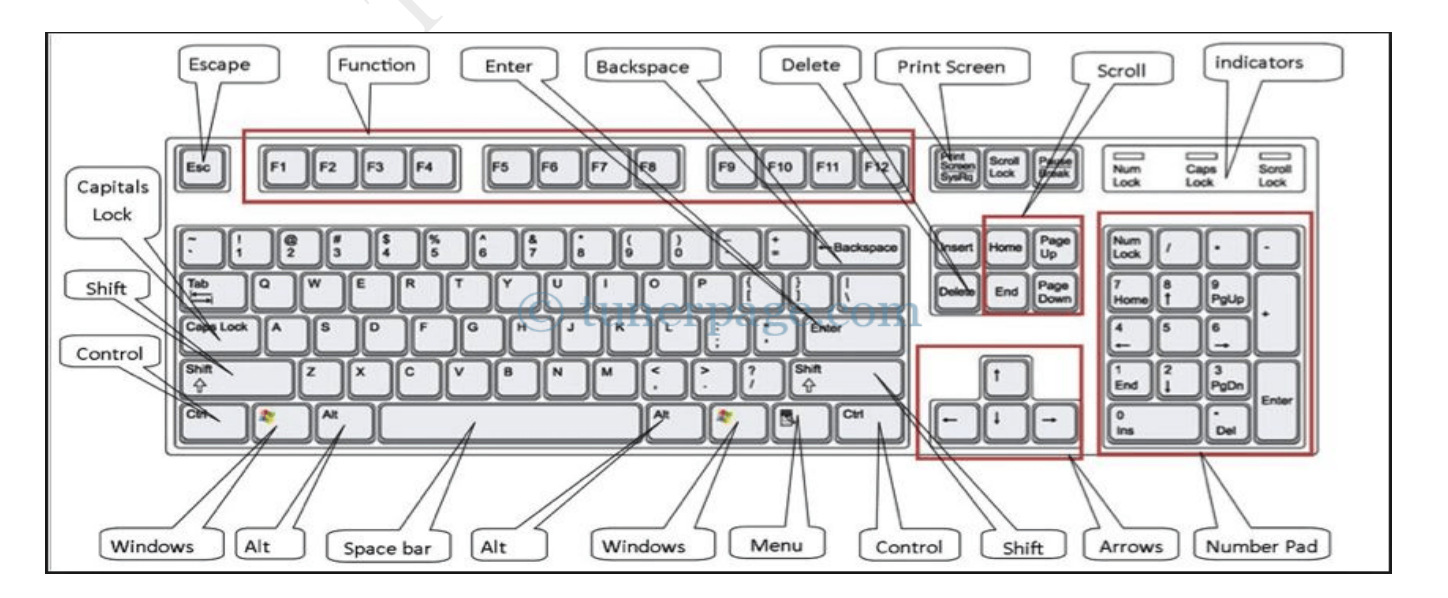

**PREPARED BY: MD IBRAHIM SOBUG, DIRECTOR: MODERN TECHNOLOGY & TRANING CENTER TRAINER: BORHANUDDIN DIGITAL POST OFFICE, BHOLA, MOB: 01710-281368, E-mail: m[dibrahim.sobug15@gmail.com](mailto:ibrahim.sobug15@gmail.com) Web: https://borhanuddindpo.com**

**Kw¤úDUvi †ewmK 13 gWv©b †UK‡bvjwR GÛ ‡Uªwbs †m›Uvi** 

(১) ফ্াংশন কী।

(২) অযারো কী।

(৩) আলফ্া থবটিক কী।

(৪) নিউমেরিক কী বা লজিক্যাল কী।

(৫) ম্পবরশষ কী।

 $\ast$  ফাংশন কী :

থসকশন/অংশ বরল।

ম্পবরশষ কী :

কো হ়ে।

যা়ে।

বামে এই কী ২টি থাকে।

তৈরী করতেও এই কী ব্যবহার করা হয।

কী বোর্ডের উপরের দিকে বাম পার্শ্বে F1 থেকে F12 পর্যন্ত যে কী গুলো আছে এদরকে ফাংশন কী বলে। কোন নির্দিষ্ট কাজ করা যায় বলে একে ফাংশন কী বলে। যেমন কোন প্রোগ্রামের জন্য help, অথবা কোন প্রোগ্রাম রান করানো ইত্যাদি কার্জে

এই কী এর ব্যবহার করা হয়।

ম্পনউরমম্পেক কী বা লম্পজকযাল কী :

<u>অ্যারো কী : \_</u> কী বোর্ডের ডান দিকে নিচে পৃথক ভাবে চারটি কী আছে। কোন কোন কী বোর্ডে উপরের দিকেও থাকে। কীগুলাের উপরে অ্যারো বা তীর চিহ্ন দেওয়া থাকে। যা দিয়ে থুব সহজেই কার্সরকে ডালে, বামে, উপরে এবং নীচে সরানাে

কীবোর্ডের ডানদিকে ০ থেকে ৯ পর্যন্ত সংখ্যা লেখা যে কীগুলো রয়েছে তাকে নিউমেরিক কী বলে। এখানে +, -,  $*$ , / প্রভৃতি

উল্লেখিত কী গুলো ছাডা কী-বোর্ডের অন্যান্য কী সমূহ কোন না কোন বিশেষ কার্য সম্পাদন করে বলে এদেরকে বিশেষ কী

@ Tab : পর্দায় প্যারাগ্রাফ, কলাম, নম্বর, অনুষ্ক্রেদ শুরুর স্থান ইত্যাদি প্রয়োজন অনুযায়ী প্রস্তুতের জন্য এই কী ব্যবহার

@ Shift : একই ওয়ার্ডের মধ্যে বা শুরুতে বড ও ছোট অর টাইপ করতে এই কী ব্যবহার করা হয়। যেমন : Dhaka, Khulna শব্দ দু'টি লিখতে প্রথম অরে শিস্ট কী ডেপে ধরে এবং পরের অর গুলো শিস্ট কী ডেডে দিয়ে লিখতে হবে। আর বাংলা অর বা বর্ণমালা লেখার েেত্রে অর বিন্যাস্ত কী এর উপরের ও নীচের লেখা টাইপের জন্য এই কী ব্যবহার করা হয়।

@ Ctrl : এই কী এর সাথে বিশেষ কী একসাথে চেপে কমান্ড দেওয়া হয়। ব্যবহারকারীর সুবিধার জন্য কীবোর্ডের ডানে ও

@ Alt : বিভিন্ন প্রোগ্রামে বিভিন্ন নির্দেশ দেওয়ার জন্য এই কী ভিন্ন ভিন্ন ভাবে ব্যবহৃত হয় এবং বিভিন্ন কমান্ড তৈরী করা

@ Pause Break : কম্পিউটারে কোন লেখা যদি দ্রুত গতির জন্য পডতে অসুবিধা হয় তা হলে এই কী ডেপে তা পডা যায়।

@ Enter : কম্পিউটারকে কোন নির্দেশ দিয়ে তা কার্যকর করতে এই কী ব্যবহার হয়। লেখা লেখির জন্য নতুন প্যারা

@ Print Screen: কম্পিউটারের পর্দার দৃশ্যত যা কছিু থাকে তা সব প্রিন্ট করত চাইলে এই কী ব্যবহার করতে হয়।

@ End : এই কী চাপলে কার্সার বা পয়েন্টার যেখানেই থাকুক না কেন টেক্স বা পাতার শেষে চলে আসবে।

**PREPARED BY: MD IBRAHIM SOBUG, DIRECTOR: MODERN TECHNOLOGY & TRANING CENTER TRAINER: BORHANUDDIN DIGITAL POST OFFICE, BHOLA, MOB: 01710-281368, E-mail: m[dibrahim.sobug15@gmail.com](mailto:ibrahim.sobug15@gmail.com) Web: https://borhanuddindpo.com**

যায়। এগুলিকে আবার এডিট কীও বলে। কারণ টেক্স এডিট করার কাজেও এ কীগুলো ব্যবহার করা হয়।

আলফ্া থবটিক কী :

বলা হয়। নিম্নে বিশেষ কী সমূহ সম্পর্কে সংশ্বি বর্ণনা দেওয়া হলো। @ Esc : এই কী এে সাহারযয থকান ম্পনরদেশ বাম্পিল কেরি হ়ে।

অ্যারিখমেটিক অপারেটর থাকে। এছাডাও  $\lt,$   $>$ ,  $=$  লজিক্যাল অপারেটরগুলো কী বোর্ডে থাকে।

@ Caps Lock : এই কী ব্যবহার করে ইংরেজী ছোট হাতের ও বড হাতের লেখা টাইপ করা হয়।

এছাডা শিস্ট কী এর সাথে ফাংশন কী চেপে কম্পিউটারকে বিভিন্ন কমান্ড দেওয়া হয়।

@ Delete : কোন বাক্য, অর বা কোন লেখাকে মু্ছে ফেলতে এই কী ব্যবহার করা হয়।

@ Home : এই কী ব্যবহার করে কার্সারকে পাতার প্রথমে আনা হয়।

কী বোর্ডের যে অংশে ইংরেজী বর্ণমালা A থেকে Z পর্যন্ত অরগুলো সাজানো থাকে সেই অংশকে আলফাবেটিক

@ Page Up : এই কী ব্যবহার করে কার্সারকে উপরের দিকে উঠানো হয়।

@ Page Down : এই কী বযবহাে করে কাসোেরক নীরচে ম্পদরক নামারনা হ়ে।

@ Insert : কোন লেখার মাঝে কোন কিছু লিখলে তা সাধারণত লেখার ডান দিকে লেখা হয়, কিন্তু এই কী ডেপে লিখলে

তা পূর্ববর্তী বর্ণের উপরে ওভার রাইটিং হয়। কাজ শেষে আবার এই কী চাপলে তা পূর্বের অবস্থায় ফিরে আসে।

@ Back Space : কোন লেখার পিছনের অংশ মুছে ফেলতে এই কী ব্যবহার করা হয়।

@ Space Bar : কী বোর্ডের কীগুলাের মধ্যে এই কী টি সবচেয়ে লম্বা কোন বাক্য লেখার সময় শব্দ গুলাের মাঝে ফাঁকা করার জন্য এই কী ব্যবহার করা হয়।

@ Num Look : এই কী চাপা োকরল িান ম্পদরকে কী গুরলা চালুহ়ে।

এছাডা মাল্টিমিডিয়া কীবোর্ডে আরও ৪ টি কী থাকে যেমন ঃ

@ Stand by Mood : এই কী ডেপে রাখলে কম্পিউটার ঢালু থাকবে কিন্তু মনিটর বন্ধ হয়ে যাবে।

@ Mail key : এই কী চেপে আউটলুক এক্সপ্রেস চালু হয় এবং তা দিয়ে মেইল পাঠানো যায়। তবে ইন্টারনেট চালু থাকতে হরব।

@ Web key : এই কী ব্যবহার করে সরাসরি ওয়েব ব্রাউজার ওপেন করা যায়। এবং ইন্টারনেট ব্রাউজ করা যায়।

@ Start Menu key: এই কী থচরপ ষ্টযাট থমনুওরপন কো যা়ে এবং প্রর়োজনী়ে কমাে কো যা়ে।

## Computer -এর তথ্য পরিমাপের এককঃ

 $\overline{a}$  বাইনারী নাম্বার পদ্ধতিতে ব্যবহৃত অংক ০ (শুন্য) এবং ১ (এক) কে Bit বলে। কম্পিউটার স্মৃতিতে রক্ষিত ০ ও ১ এর কোড দিয়ে বিভিন্নতথ্য সংরক্ষিত থাকে। এ কারণে কম্পিউটারের স্মৃতির ধারণ ক্ষমতার ক্ষুদ্র একক হিসাবে Bit শব্দটি ব্যবহৃত হয়। কম্পিউটার এই ০ ও **১** দ্বারা যে বিশেষ পদ্ধতিতে কম্পিটারের কাজ<sup>্</sup>করে তাকে কম্পিটারের যান্ত্রিক ভাষা বলা হয়।

### Bit, Byte, KB, MB, GB এবং এর মধ্যে সম্পর্ক ঃ

কম্পিউটারের স্মৃতিতে বিট**় বাইট বা কম্পিউটারের শব্দ ধারণের সংখ্যা** দ্বারা ধারণ ক্ষমতা নির্দেশ করা যায়। সাধারনতঃ বাইট  $\,$ দিয়ে স্মতির ধারণ ক্ষমতা প্রকাশ করা হয়। তবে বলা দরকার যে বিট হচ্ছে কম্পিটারের সংখ্যা পদ্ধতির ক্ষদ্রতম একক। এদের মধ্যে সৰ্ম্পক নিচে তুলে ধরা হলঃ

1 Byte  $= 8$  Bit

- 1 Kilobyte  $= 1024$  Byte
- 1 Megabyte  $= 1024$  Kilobyte
- 1Gigabyte = 1024 Megabyte
- 1 Terabyte  $= 1024$  Gigabyte
- 1 Pita byte  $= 1024$  Terabyte

### অপারেটিং ম্পসরস্টম ম্পক**?**

কম্পিউটারের প্রাণশক্তি হচ্ছে সফটওয়্যার। সাধারণত কম্পিউটার দ্বারা কোন কাজ করতে হলে সেখানে সফটওয়্যার বিশেষ প্রয়োজন হয়। সফটওয়্যার কম্পিউটার পরিচালনা করে থাকে। এটি কম্পিউটারকে দিয়ে কাজ করায়।বস্তুত সফটওয়্যার হচ্ছে কম্পিউটারের নির্দেশমালা। আপারেটিং সিস্টেম কম্পিউটারের একটি গুরুত্বপূর্ণ অংশ। অপারেটিং মিস্টেম না থাকলে কম্পিউটারের যন্ত্রপাতি দিয়ে অথবা কোন প্রোগ্রাম দিয়ে কাজ করা যেত না। অপারেটিং সিস্টেমের জন্য মানুষ খুব সহজেই কম্পিউটার ব্যবহার করতে পারছে। সুত্তরাং কম্পিউটার শিক্ষার ক্ষেত্রে অপারেটিং সিস্টেম অত্যন্ত গুরুত্ববহ। অপারেটিং সিস্টেম কম্পিউটারের প্রোগ্রাম পরিচালনার জন্য উপযুক্ত পরিবেশ তৈরি করে থাকে। কম্পিউটার পরিচালনায় অপারেটিং সিস্টেম হল মূলতঃ একটি সিস্টেম সফটওয়্যার। অর্থা $\Box$  যে সফটওয়্যার কম্পিউটারের বিভিন্ন অংশের মধ্যে সমন্বয় সাধন করে কম্পিউটারের সামর্থ্যকে কাজে লাগিয়ে এপ্লিকেশন সফটওয়্যার গুলোকে চালনা করে তাহাই হচ্ছে আপারেটিং সিস্টেম। অন্যভাবে বলা যায় কম্পিউটারের নিজস্ব যে সব প্রোগ্রাম ব্যবহ্রিত হয় তাকেই অপারেটিং সিস্টেম বলা হয়। এটি অত্যন্ত গুরুত্বপূর্ণ।

#### কম্পিউটারেে সফ্টও়েযাে বা থপ্রািাম ম্পক**?**

মূলতঃ কম্পিউটার সফটওয়্যার হচ্ছে একটি অদৃশ্য শক্তি। আমরা মানুষের দেহকে হার্ডওয়্যার ধরলে সফটওয়্যার হচ্ছে তাঁর ্রাণ। হার্ডওয়্যার সত্যিকার অর্থে কম্পিউটিং কাজ করে এবং সফটওয়্যার কম্পিউটার চালায়। কম্পিউটারের হার্ডওয়্যারের কার্য ক্ষমতাকে ব্যবহারের জন্য প্রয়োজনীয় প্রোগ্রাম সমুহকেই সফটওয়্যার বলা হয়। সফটওয়্যার ব্যবহারকারী এবং হার্ডওয়্যারের সাথে যোগাযোগ রক্ষা করে থাকে। উপযুক্ত সফটওয়্যারের প্রভাবে কম্পিউটার জড পদার্থ হতে গানিতিক শক্তিসম্পন্ন বুদ্ধিমান যন্ত্রে রূপ নেয়। বিভিন্ন ধরনের প্যাকেজ প্রোগ্রাম, উচ্চতর ভাষায় লিখিত প্রোগ্রাম পদ্ধতি সংমিষ্ট প্রোগ্রাম সফটওয়্যারের আওতায় পডে। ব্যবহারিক গুরুত্বের উপর ভিত্তি করে কম্পিউটারের সফটওয়্যারকে প্রধানত দু'টো শ্রেণীতে বিভক্ত করা যায়। যেমন-

ক. ম্পসরস্টম সফ্টও়েযাে (System Software)

খ. পযারকজ বা বযবহাম্পেক সফ্টও়েযাে (Application Software)

#### উইরোজ ম্পক**?**

কম্পিউটারের সফটওয়্যার বা প্রোগ্রাম এর কথা বলতে গেলে সবার প্রখমেই আসে উইন্ডোজ। উইন্ডোজ কম্পিউটারের একটি সফটওয়্যার বা প্রোগ্রাম (অপারেটিং সিস্টেম) যার দারা কম্পিউটারের হার্ডওয়্যার (Hardware)বা যান্ত্রিকসরঞ্জ্যম কে পরিচালনা করা হয়।যেমন আমরা যখন একটি স্মার্ট ফোন ক্রয় করি তাঁর সাথে ব্যাটারি থাকে এবং এর ভিতর আরো অনেক যন্ত্রাংশ রয়েছে, সেই যন্ত্রাংশ গুলোকে বলা হয় হার্ডওয়্যার এবং স্মার্ট ফোনটি আমরা যার মাধ্যমে পরিচালনা করি তাকে বলা হয় প্রোগ্রাম। যেমন আপনারা আইফোন এর কথা সবাই শুনেছেন সেই আই ফোন পরিচালিত হয় আইওএস নামক একটি প্রোগ্রাম দিয়ে এবং আপনারা বাজারে স্যামসাঙ গালাক্স্যি ফোন এর কথা শুনেছেন এখানে স্যামসাঙ গালাক্স্যি ফোন এর জন্য ব্যবহার করা হয় অ্যানড্রইড নামক একটি প্রোগ্রাম ঠিক তেমনি কম্পিউটার এর জন্য রয়েছে উইন্ডোজ নামক প্রোগ্রাম। সর্বাপেক্ষা আলোডন সৃষ্টিকারী এবং ব্যবসা সফল সফটওয়্যার বা প্রোগ্রাম হল উইন্ডোজ ৯৫ , এর পরে বের হয় উইন্ডোজ ৯৮, তারপর উইন্ডোজ মি(Me), উইন্ডোজ ২০০০, উইন্ডোজ এক্সপি(XP), উইন্ডোজ ভিস্তা(Vista), উইন্ডোজ ৭ ও সর্বশেষ সিরিজ উইন্ডোজ ৮, তবে এদের মদ্ধে সব চাইতে বহুল প্রচলিত এবং সহজ ভাবে আয়ত্তে আনার উইন্ডোজ হচ্ছে উইন্ডোজ এক্সপি(Xp). তবে বর্তমানে উইন্ডোজ এক্সপির সকল সেবা বন্ধ করে দেওয়া হয়েছে এর প্রতিষ্ঠাতা মাইক্রোসফট থেকে ,কাজেই আমরা উইন্ডোজ ৭ নিয়ে সব কিছু শিখবো কেননা বর্তমানে এটিই সবচাইতে জনপ্রিয় সবার কারে।

#### মাউস এে বযবহাে এবং ম্পকভারব মাউস ম্পদর়ে কাজ কেরি হ়ে**?**

কম্পিউটারের ক্ষুদ্র এবং ব্যবহারকারীর হাতের থাবায় চেপে ধরে কার্যক্ষম ইনপুট যন্ত্রকেই মাউস Mouse বলা হয়। কম্পিউটারে আমরা যে কাজ করি তাঁর ৮০% মাউস দ্বারা সম্পূর্ণ করা হয়ে থাকে বাকী ২০% কীবোর্ড দিয়ে করতে হয়। মাউসটি সাধারণত কম্পিউটারের পাশে টেবিলের উপর রেখে ব্যবহার করতে হয়। এটিকে হাত দিয়ে নাড়াচাড়া করে কাজ করতে হয় এবং টেবিলের উপর মসৃণ স্থানে রেখে নাডাচাডা করতে হয়। কম্পিউটারে মাউস দারাই বেশিরভাগ কাজ সম্পাদন করা হয়। বর্তমানে উইন্ডোজ অপারেটিং সিস্টেমে চালিত মাউস এ তিনটি বোতাম থাকে ১- বামপাশের বোতাম(primary/left Button), ২- মাঝের বোতাম বা চাকা(wheel button) ৩- ডানপাশের বোতাম(Secondary/right Button). দু'চারটি বিশেষ কাজ ছাডা বাম দিকের বোতামই বেশির ভাগ ক্ষেত্রে ব্যবহার করতে হয়। আমরা যখন কম্পিউটারে মাউস নারা চারা করি তখন তীরের ফলার মতো একটা জিনিস দেখা যায় তাকে মাউস পয়েন্টার বলে।এই পয়েন্টার টি কার্জের উপর ভিত্তি করে পরিবর্তন হতে থাকে এবং বিভিন্ন রূপ ধারন করে থাকে। নিচের ছবিতে দেখানো হল কি কি রুপ নিতে পারে।

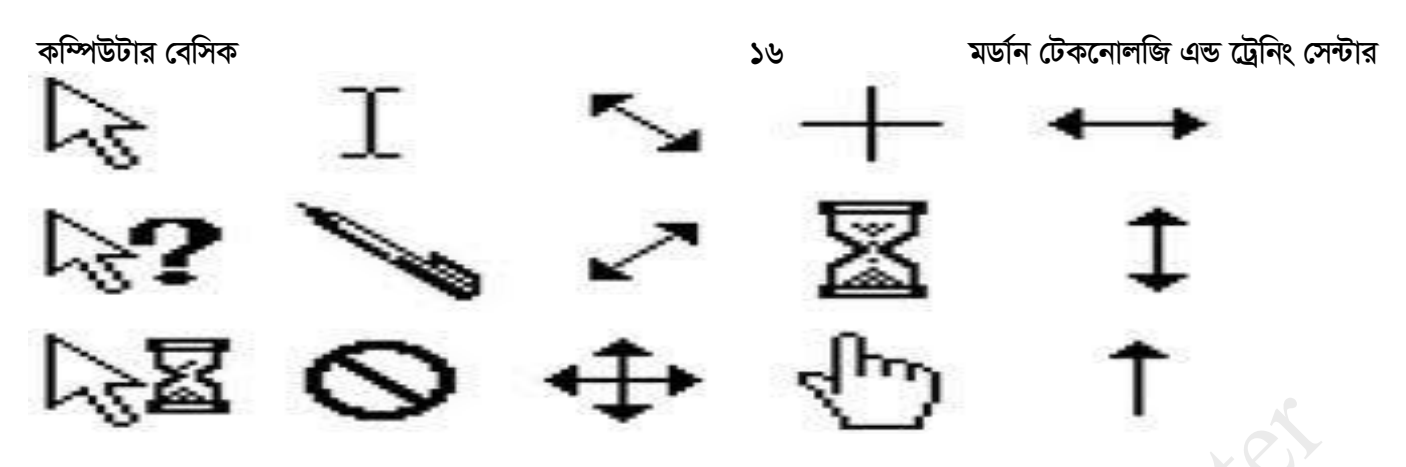

উপরের ছবিতে দেখানো অনুযায়ী বিভিন্ন কার্জে মাউস পয়েন্টারটি বিভিন্ন রূপ নেয়। স্ক্রীনের কোন স্থানে মাউস পয়েন্টার স্থাপন করে মাউসের বোতামে চাপ দেওয়াকে বলে মাউস ক্লিক করন।একবার মাউস বোতাম চাঁপাকে বলে ক্লিক। তেমনি দুবার মাউসের বোতাম চাঁপাকে বলে ডাবল ক্লিক।মাউস দারা কোন ফাইল বা প্রোগ্রাম ওপেন করতে হলে ওই ফাইল বা প্রোগ্রামের উপর মাউস পয়েন্টার নিয়ে বাম পাশের বোতাম দিয়ে ডাবল ফ্লিক করতে হয়। চালু করা কোন প্রোগ্রাম বন্ধ করতে বা মিনিমাইজ করতে বামপাশের বোতাম দিয়ে একবার ক্লিক করলে বন্ধ বা মিনিমাইজ হয়ে যাবে।

ডানপাশের বোতাম দিয়ে কোন ফাইল "সেভ করা, পেস্ট করা, কেটে ফেলাসহ কোন ফাইল বা প্রোগ্রামের বিস্তারিত জানা যায়। ডান পাশের বোতামে সব সময় এক বারি ক্লিক করতে হয়।এই বাটন দিয়ে দুই বার ক্লিক করার কোন প্রয়োজন হয় না।মাঝখানের বোতাম বা চাকা বাটন শুধু কোন বড পেজ এর উপরে ও নিচে যেতে কাজে লাগে। যেমন ধরুন আপণী কোন পত্রিকা পরছেন সেক্ষেত্রে পেজটি বড় হলে এই বোতাম দিয়ে খুব সহজে উপরে ও নিচে যাওয়া যায়।

১-কিভাবে কম্পিউটার স্টার্ট ও বন্ধ করা

২-কম্পিউটারেে থিক্সটপ (Desktop) কারক বরল ?

৩-কম্পিউটারে মাউস(Mouse) এর ব্যাবহার

৪- উইন্ডো (Window) কি? একটি উইন্ডো কে ছোট ও বড করন এবং উইন্ডো বন্ধ করা

৫-আইকন (Icon) ম্পক ?

৬- টাইটেল বার(Title Bar) ও মেনু বার(Menu Bar) এবং স্ক্রোলবার(Scroll Bar) কি ?

- ৭- ফোল্ডার(Folder) কি,ফোল্ডার তৈরী করা ও নাম পরিবর্তন করা।
- ৮-থকান ফ্াইল কম্পপ(Copy) ও থপস্ট(Paste) কো
- ৯-থকান ফ্াইল ম্পিম্পলট(Delete) বা মুম্পে়ো থফ্লা

# ১-কিভাবে কম্পিউটার স্টার্ট ও বন্ধ করতে হয়?

কম্পিউটার স্টার্ট করার জন্য প্রথমে মনিটর ও পিসির পাওয়ার বাটনে ক্লিক করুন, করে কিছুক্ষণ অপেক্ষা করুন, অল্প সময়ের মধ্যে আপনার কম্পিউটার চালু হয়ে যাবে।এথানে কিছু শিথার নেই। তবে কম্পিউটার বন্ধ করার কিছু নিয়ম আপনাকে সব সময় মেনে চলতে হবে।

১- কখনই কম্পিউটার চালু অবস্তায় "তার টেনে" খুলে কম্পিউটার বন্ধ করা যাবে না।

২- কম্পিউটার চালু অবস্তায় পাওয়ার বাটনে টিপ দিয়ে কম্পিউটার বন্ধ করা যাবে না।তবে হে- যদি কখনো কম্পিউটার চলতে চলতে হ্যাং বা আটকে যায় তাহলে সেই ক্ষেত্রে আপণী পাওয়ার বাটন চেপে ধরে রেখে বন্ধ করাতে পারবেন। তবে এই পদ্ধতি যত সম্ভব পারা যায় এরিযে যাওয়াই উত্তম।

৩- এবার দেখি সঠিক পদ্ধতিতে কম্পিউটার বন্ধ করার নিয়ম। কম্পিউটার বন্ধ করার আগে চলমান সব প্রোগ্রাম বন্ধ করে নিতে হবে, এরপর আপনাকে হাতের বামে একবারে নিচে start menu থেকে start বাটনে ক্লিক করতে হবে । ক্লিক করলে স্টার্ট মেনু দেখা যাবে ।সেখানে Turn off computer এ ক্লিক করুন। নিচের ছবিতে দেখানো হল।

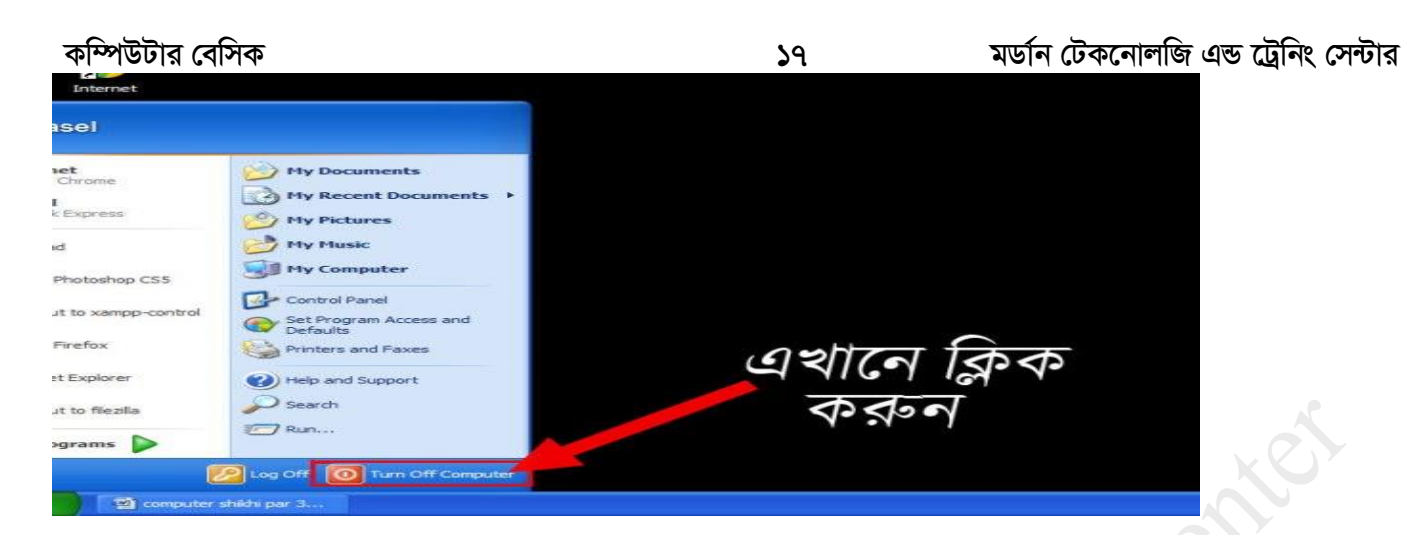

ফ্লিক করার পর Turn off computer ডামালগ বক্সটি আসবে নিচের ছবিটি দেখুন।

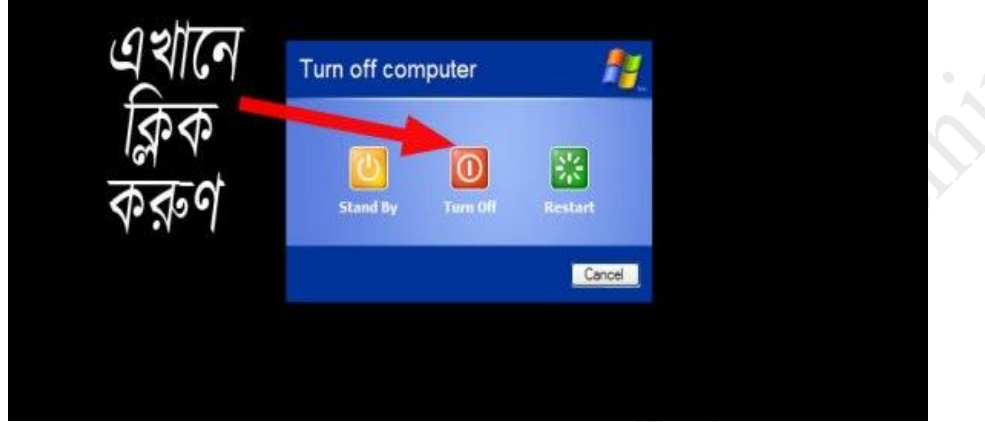

এখানে Turn off বাটনে ক্লিক করুন তাহলেই কিছুক্ষণের মধ্যে আপনার কম্পিউটার বন্ধ হয়ে যাবে। এটি হল সঠিক পদ্ধতিতে কম্পিউটার বন্ধ করার নিয়ম।

### <u>1-কম্পিউটারের ডেক্সটপ(Desktop)কাকে বলে</u>

উইন্ডোজ প্রোগ্রামের সামগ্রিক কাজের অঞ্চলকে বলে ডেক্সটপ। কম্পিউটারের ডেস্কটপের মধ্যে সকল আইকন গুলো সাজানো থাকে। নিচের ছবিতে দেখানো হল ডেস্কটপের একটি চিত্র।

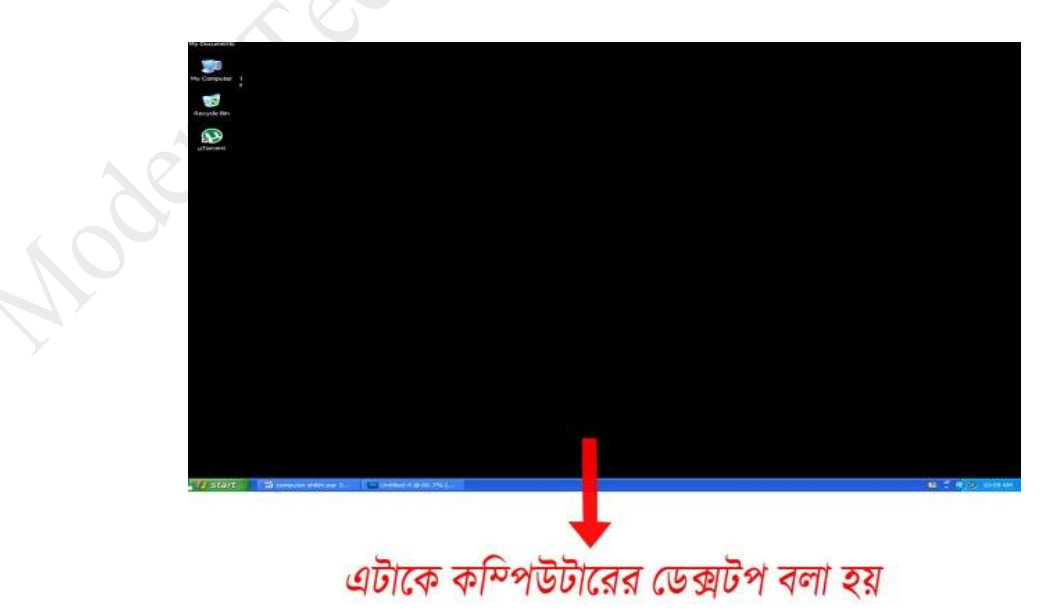

#### **Kw¤úDUvi †ewmK 18 gWv©b †UK‡bvjwR GÛ ‡Uªwbs †m›Uvi**

মনিটরের চারপাশে দেখতে পাওয়া সম্পূর্ণ স্ক্রীনটিকে ডেক্সটপ বলা হয়।এথানে লক্ষ করুণ হাতের বাম পাশে উপরে রয়েছে কিছু আইকন, নিচে রয়েছে স্টার্ট মেনু ও ডান পাশের নিচে ঘড়ির সময় সহ কিছু মিনি আইকন এবং এর মাঝখানে রয়েছে সম্পূর্ণ কালো একটি ব্যাকগ্রাউন্ড আর এই কালো জায়গা টিকেই ডেক্সটপ বলে।

## <u>2-উইন্ডো(Window) কি? একটি উইন্ডো কে ছোট ও বড করন এবং উইন্ডো বন্ধ করা</u>

.<br>উইন্ডো এর বাংলা শব্দ জানালা। আমরা কম্পিউটারে যখন কোন প্রোগ্রাম চালু করি তখন ওটা একটা উইন্ডো আকারে ওপেন হয়। এভাবে আমরা কম্পিউটারে এক সাথে অনেক গুলো প্রোগ্রাম উইন্ডো আকারে চালু করাতে পারি।

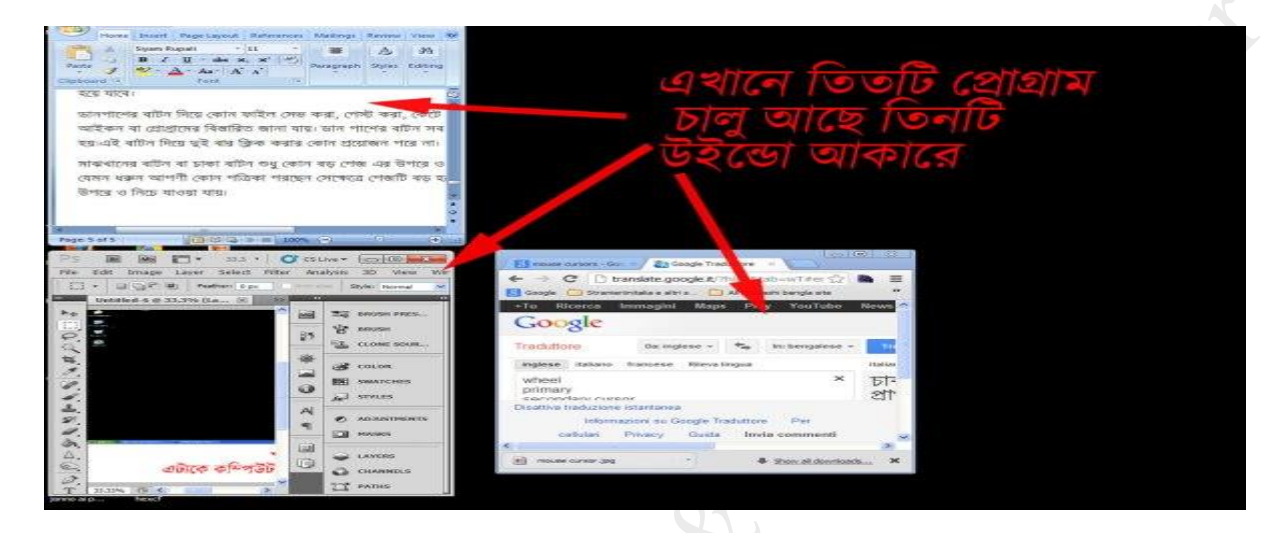

চালু করা উইন্ডো বড, ছোট ও বন্ধ করার জন্য নিচের ছবিটি দেখুন।

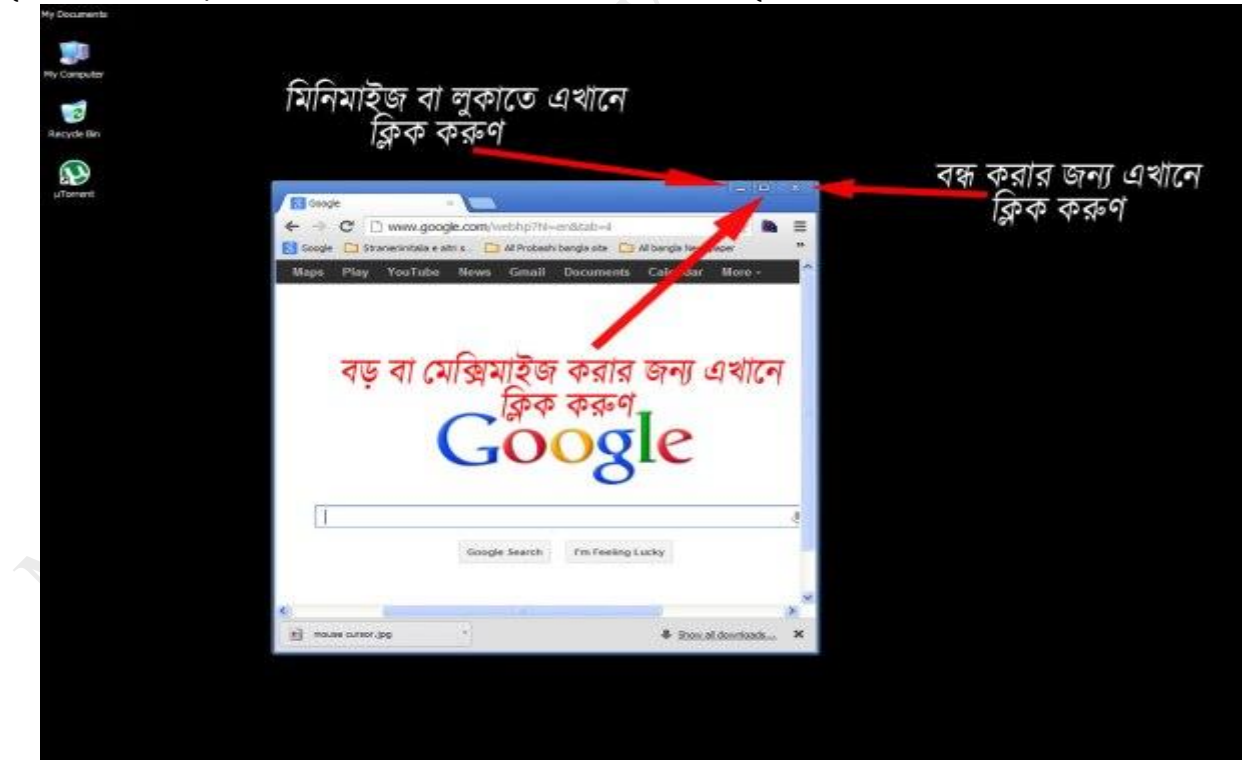

# 3-আইকন (Icon) ম্পক ?

আইকন হোল উইন্ডোজ স্ক্রীন এর অন্যতম মৌলিক উপাদান।ন্দিচে নাম সহ আইকন এর একটা ছবি দিয়ে বুঝানো হোল।

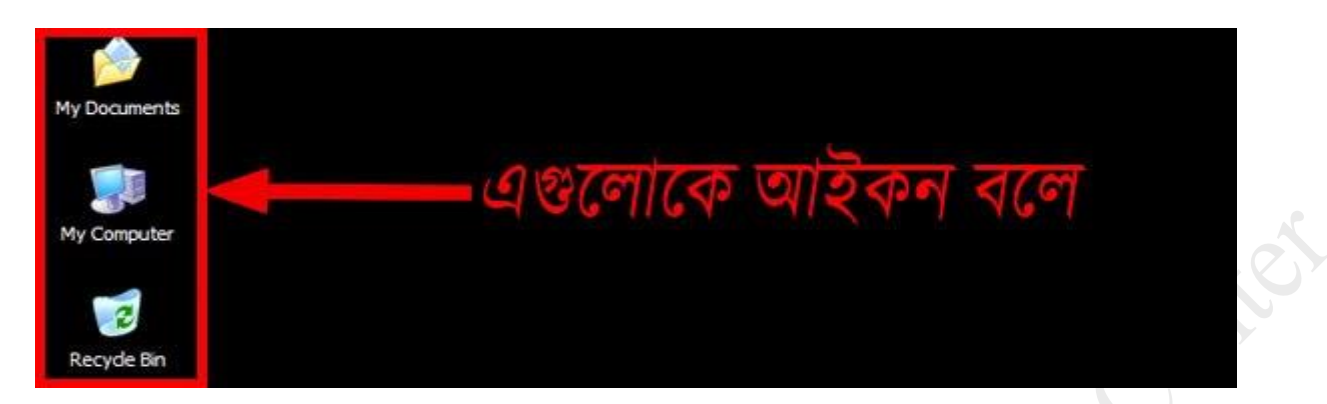

এখারন My Document,My computer,Recycle Bin এগুরলারক আইকন বলা হ়ে। থযমন এখারন ম্পিনটি আইকন আরে আপনার কম্পিউটারে আরও বেশী আইকন থাকতে পারে।উল্লেক্ষ আমরা কম্পিউটারে নতুন কোন প্রোগ্রাম ইনস্টল করলে সেটি একটা আইকন ধারন করে।এবং ওই আইকনে ডাবল ফ্লিক করে প্রোগ্রামটি রান করাতে হয়।

<u>4- টাইটেল বার(Title Bar) ও মেনু বার(Menu Bar) এবং স্ক্রোলবার(Scroll Bar) কি ?</u> প্রোগ্রাম চালু করার পর তাকে নিয়ন্ত্রণ ও প্রোগ্রামের কাজ সম্পাদন করার জন্য টাইটেল বার,মেনু বার ও স্ক্রোলবার ব্যাবহার করতে হয়।

### 5-টাইরটল বােঃ

টাইটেল বার দিয়ে কোন প্রোগ্রামের উইন্ডো কে এক জায়গা থেকে আর এক জায়গায় স্তানান্তর করা,মিনিমাইজ বা লুকানো, ম্যাক্সিমাইজ বা বড় করা এবং ক্লোজ বা বন্ধ করার কাজ করা হয়।এবং এর মাধ্যমে চলমান উইন্ডো গুলো সনাক্ত করা যা়ে।

মেনু বারঃ File,Edit,View,Favorites,Help ইহারা এক একটি মেনু এবং ইহাদিগকে যে লাইনে দেখা যাই উহার নাম মেনু বার।মেনু বার দিয়ে গ্রোগ্রামের নান ধরনের কাজের কমান্ড দেওয়া যায়।

আর স্ক্রোলবার দিয়ে কোন প্রোগ্রামের নিচে বা উপরে যাওয়া যায়। নিচের ছবিতে দেখানো হোল।

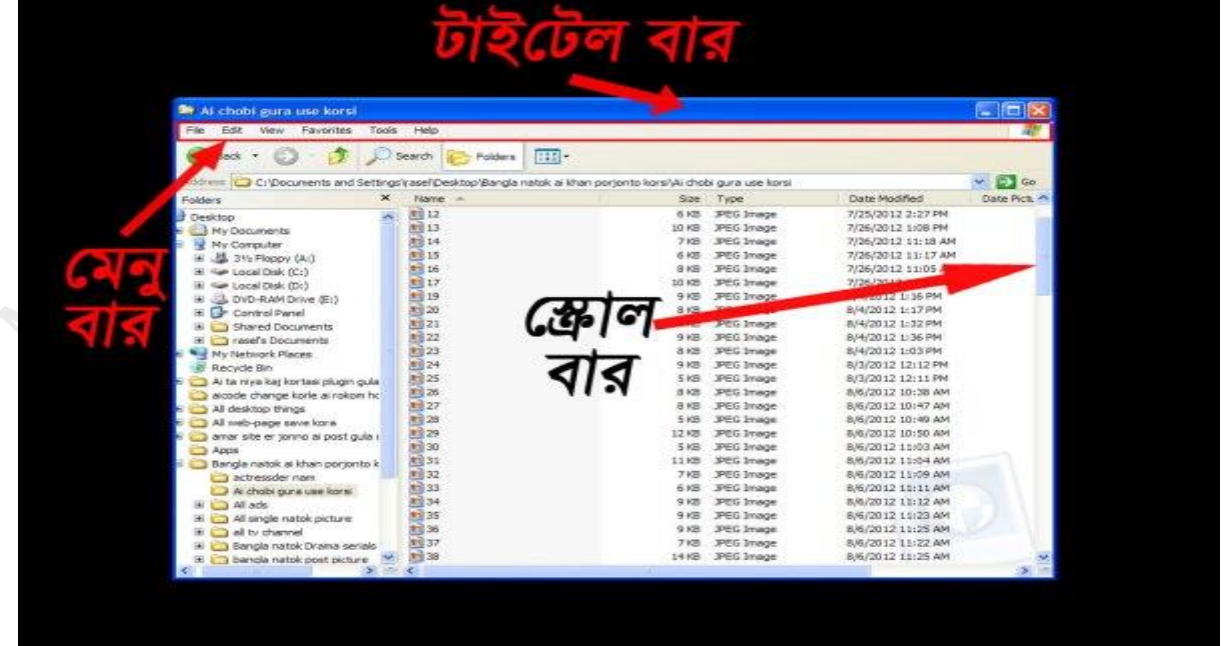

**PREPARED BY: MD IBRAHIM SOBUG, DIRECTOR: MODERN TECHNOLOGY & TRANING CENTER TRAINER: BORHANUDDIN DIGITAL POST OFFICE, BHOLA, MOB: 01710-281368, E-mail: m[dibrahim.sobug15@gmail.com](mailto:ibrahim.sobug15@gmail.com) Web: https://borhanuddindpo.com**

# <u>6- ফোল্ডার(Folder) কি,ফোল্ডার তৈরি করা ও নাম পরিবর্তন করা।</u>

ফোল্ডার মানে যার ভিতর এক বা একাধিক ফাইল রেখে দেওয়া যায়। মনে করুণ আপনার কিছু ছবি ও কিছু ভিডিও আছে তো আপনি চান এগুলো আলাদা আলাদা করে রাখবেন সেই ক্ষেত্রে আপনাকে ফোল্ডার বানাতে হবে। যেমন ছবির জন্য একটা আর ভিডিওর জন্য আরেকটা। উল্লেখ্য একটি ফোল্ডারের ভিতর আরও অনেক সাবফোল্ডার বানানো যায়। নতুন ফোল্ডার তৈরী করার জন্য কম্পিউটারের ডেস্কটপের যেকোন থালি জায়গায় গিয়ে মাউস এর ডানপাশের বোতাম ক্লিক করুণ, নিচের ছবির মতো একটা উইন্ডো আসবে

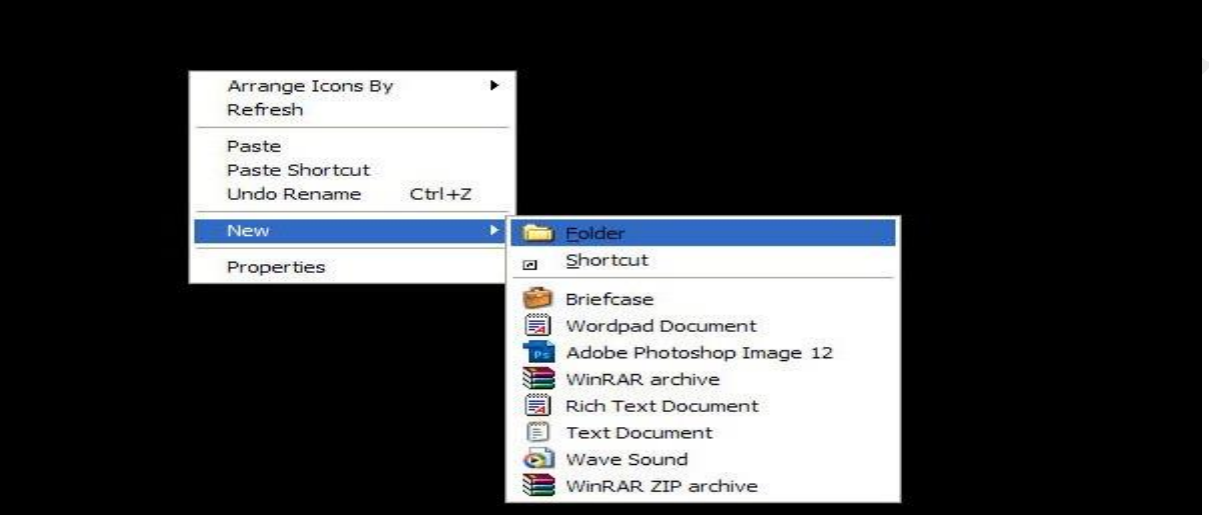

এখানে New লেখার উপর মাউস কারসর নিয়ে যান ডান পাশে দেখেন Folder নামে একটা আইকন দেখবেন সেখানে

মাউস এর বামপাশের বােতাম দিয়ে একবার ক্লিক করুন.তাহলে ডেস্কটপে একটা ফােল্ডার তৈরী হবে। এবার এর নাম করন করার জন্য তৈরী করা ফোল্ডারের উপর মাউস কারসর নিয়ে ডানপাশের বোতামে ক্লিক করুণ, নিচের ছবির মতো আসবে

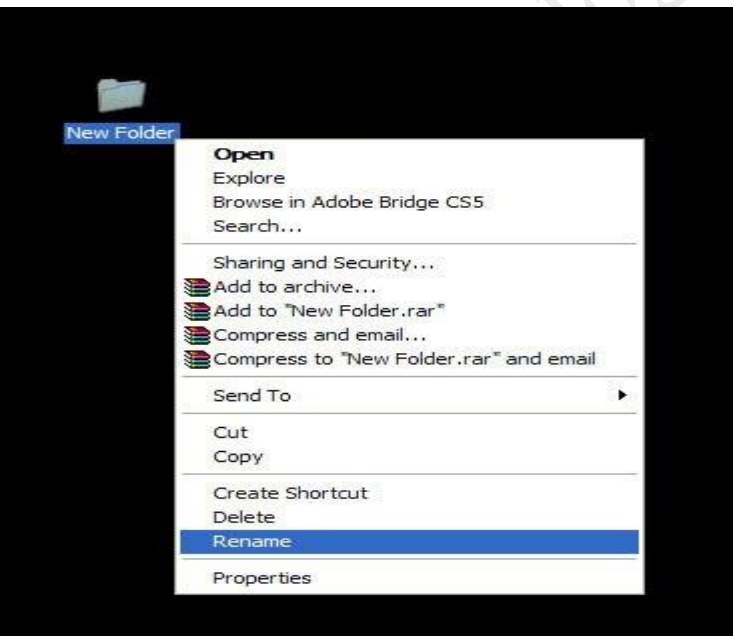

এখারন Rename এ ম্পিক করুণ, বাম পারশে থবািাম ম্পদর়ে ম্পিক কোে সারে সারে মাউস থেরক হাি উঠির়ে থফ্লুন। তারপর কীবোর্ড এ গিয়ে যে নাম দিতে চান সে নাম দিয়ে এন্টার(Enter) চাপুন বা মাউস এর বামপাশের বোতাম দিয়ে যে কোন খালি জায়গাই ক্লিক করুণ, দেখবেন আপনার ফোল্ডারের নাম করা হয়ে গেছে। পুরান ফোল্ডারের নাম পরিবর্তন করার পদ্ধতি একি রকম।

# <u>7-কোন ফাইল কপি(copy)ও পেস্ট(Paste)</u>করা

কম্পিউটারে কোন ফাইল কপি ও পেস্ট করা অনেকটা ফোল্ডার তৈরী করার মতো ।এর জন্য আপনাকে যে ফাইল টি কপি করতে চান তার উপর মাউস এর করসার নিয়ে ডানপাশের বোতাম ক্লিক করুণ দেখবেন Copy নামে একটা লেখা আসবে পেখানে ক্লিক করুণ বাম পাশের বোতাম দিয়ে, এবার যেথানে এই কশি করা ফাইল টির পুনর্স্থাপন বা পেস্ট করতে চান সেখানে মাউস কারসর নিয়ে আবার ডানপাশের বােতাম ক্লিক করুন,করে সেখানে Past লেখার উপর ক্লিক করুণ বাম পাশের বোতাম দিয়ে। ব্যাস কাজ শেষ আপনার ফাইল কশি হয়ে যাবে।

### 8-থকান ফ্াইল ম্পিম্পলট(Delete) বা মুম্পে়ো থফ্লা

কম্পিউটারে কোন ফাইল ডিলিট বা মুছিয়া ফেলা অনেকটা কপি-পেস্ট করার পদ্ধতির মতো।ফাইল ডিলিট করার জন্য যে ফাইল ডিলিট করবেন তার উপর মাউর্সের কারসর নিয়ে ডান পাশের বোতাম দিয়ে একবার ক্লিক করুণ,সেথানে Delete নামে লেখাতে ক্লিক করুণ বাম পাশের বোতাম দিয়ে একবার, নিচের ছবিতে দেখানো হোল

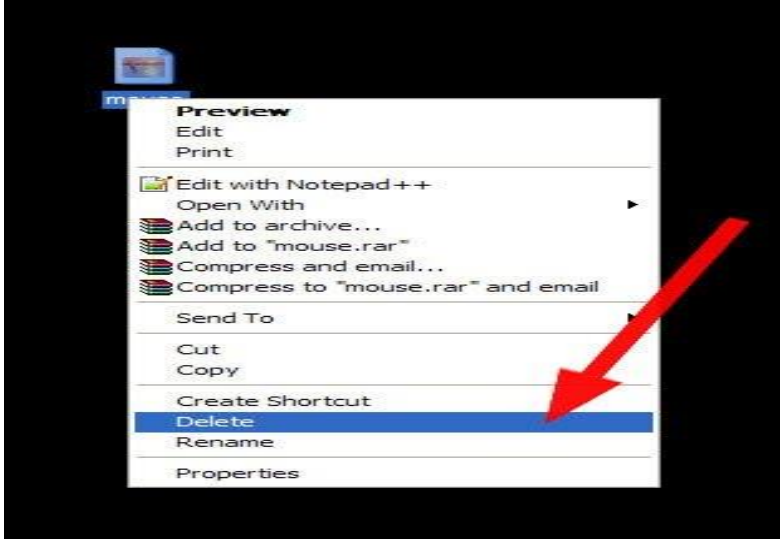

ক্লিক করার সাথে সাথে আর একটা উইন্ডো আসবে নিচের মতো।

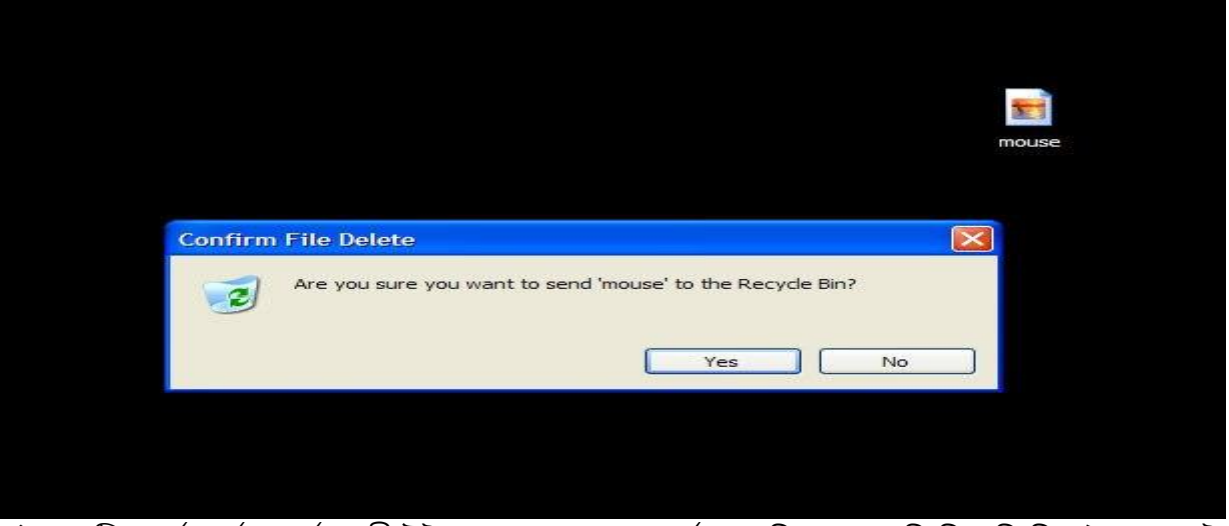

এটা একটি সতর্ক বার্তা প্রদর্শনকারী উইন্ডো যা আপনাকে সতর্ক করে দিচ্ছে যে আমি কি সত্তি সিলেক্ট করা ফাইল টাকে আপনার কম্পিউটার থেকে মুছে ফেলতে চান, চাইলে Yes এ ক্লিক করুণ বাম পাশের বোতাম দিয়ে একবার, আর নি চাইলে No তে ক্লিক করুণ বাম পাশের বোতাম দিয়ে একবার, তাহলে আপনার ফাইল টি ডিলিট হয়ে যাবে।